# 50 BEST WORDPRESS PLUGINS

WPBlogSupport.com

Start – Build – Grow Your WordPress Powered Business

Learn How to Customize WordPress with our List of Top 50 Plugins + Free Access to Our Complete Library of WordPress Courses!

> James Maduk james@wpblogsupport.com

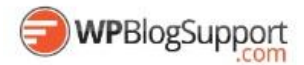

*IMPORTANT: I know you want to skip directly to our list of The Best WordPress Plugins – ones that we've personally tested and used on thousands of client sites right away. But this list won't mean much to you if you don't have ANY idea how to use them with WordPress. You'll get way more value using any of these Plugins if you watch our FREE WordPress Videos that show you how to use them!*

> *Lerarn How To User All 50 Plugins Now: [WPblogsupport.com/free](https://wpblogsupport.com/free/)*

*Get WordPress Done For You – Unlimited WordPress Support – Just \$77 Visit: [WPblogsupport.com](https://wpblogsupport.com/)*

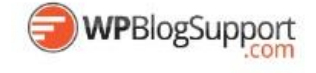

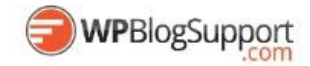

## <span id="page-2-0"></span>Welcome to The 50 Best WordPress Plugins

What I've done in this PDF is a result of 15 years of Blogging – well before WordPress was even a product.

These WordPress Plugins are the important pieces of the "Build" part of my WordPress Marketing Blueprint. The foundation that lets you customize your WordPress Powered business so it can do what you need it to do!

There's 50 in the list – a far cry from the CRAZY number of free plugins that you'll just on the WordPress.org site. And that's the reason that the list exists, there's just too many confusing and bad choices available today when you have to decide on exactly what WordPress Plugin is the best for….

- Creating a Shopping Cart
- Taking Payments Online
- Selling Event Tickets
- Displaying a Calendar
- Creating a Photo Gallery
- Integrating Social Media
- Creating A Community...

Or whatever else you want your business to do.

So I learned the hard way and it's my turn to share my experiences. My businesses have helped thousands of Bloggers START, BUILD and GROW Online with WordPress so get ready to save time and put an end to the technical frustations

#### **No More Trial and Error Learn WordPress!**

**or**

#### **WordPress Done for You – Unlimited WordPress Support**

[http://wpblogsupport.com](http://wpblogsupport.com/)

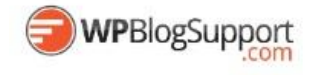

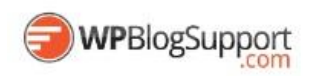

## Contents

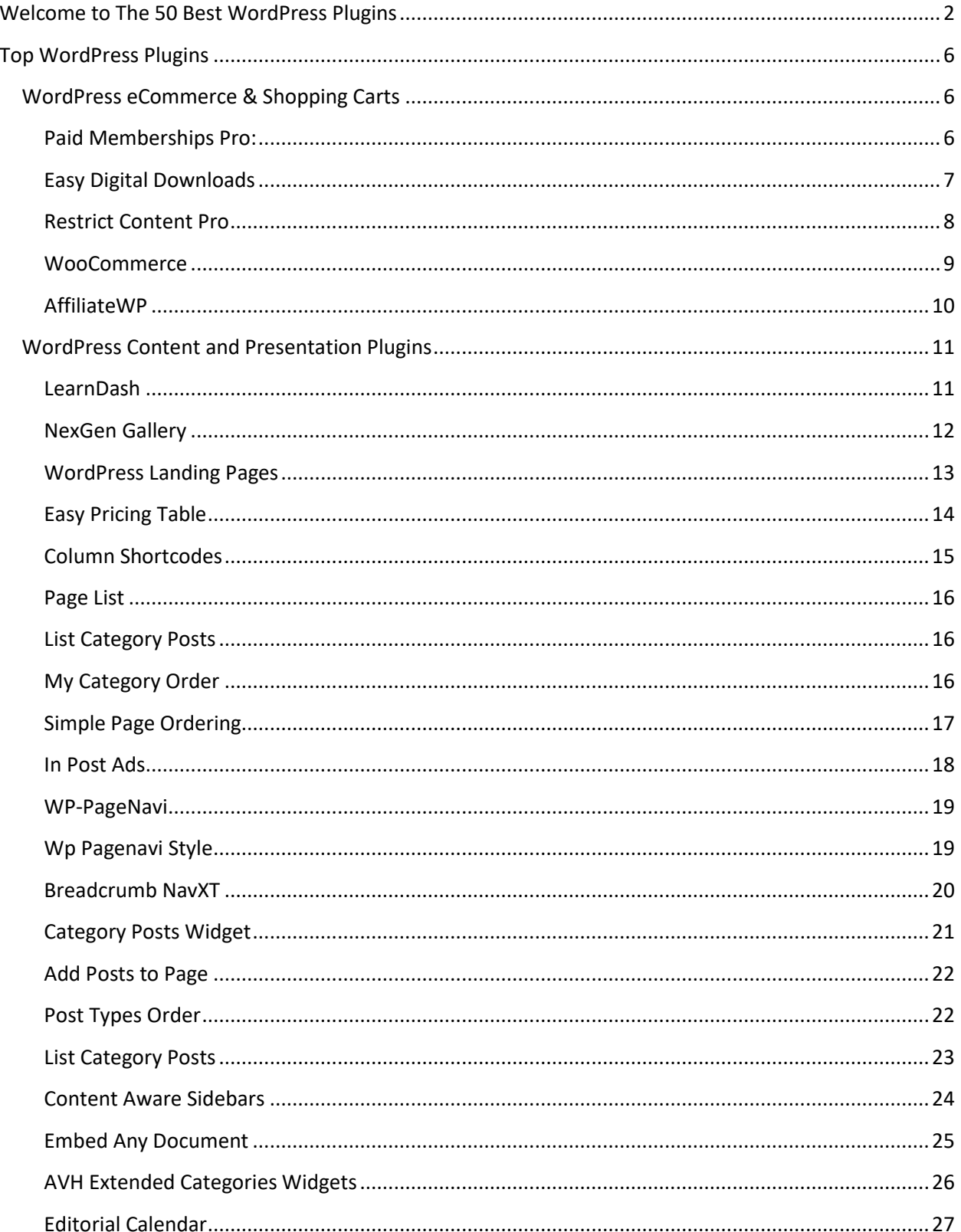

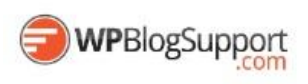

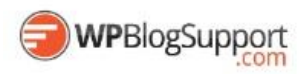

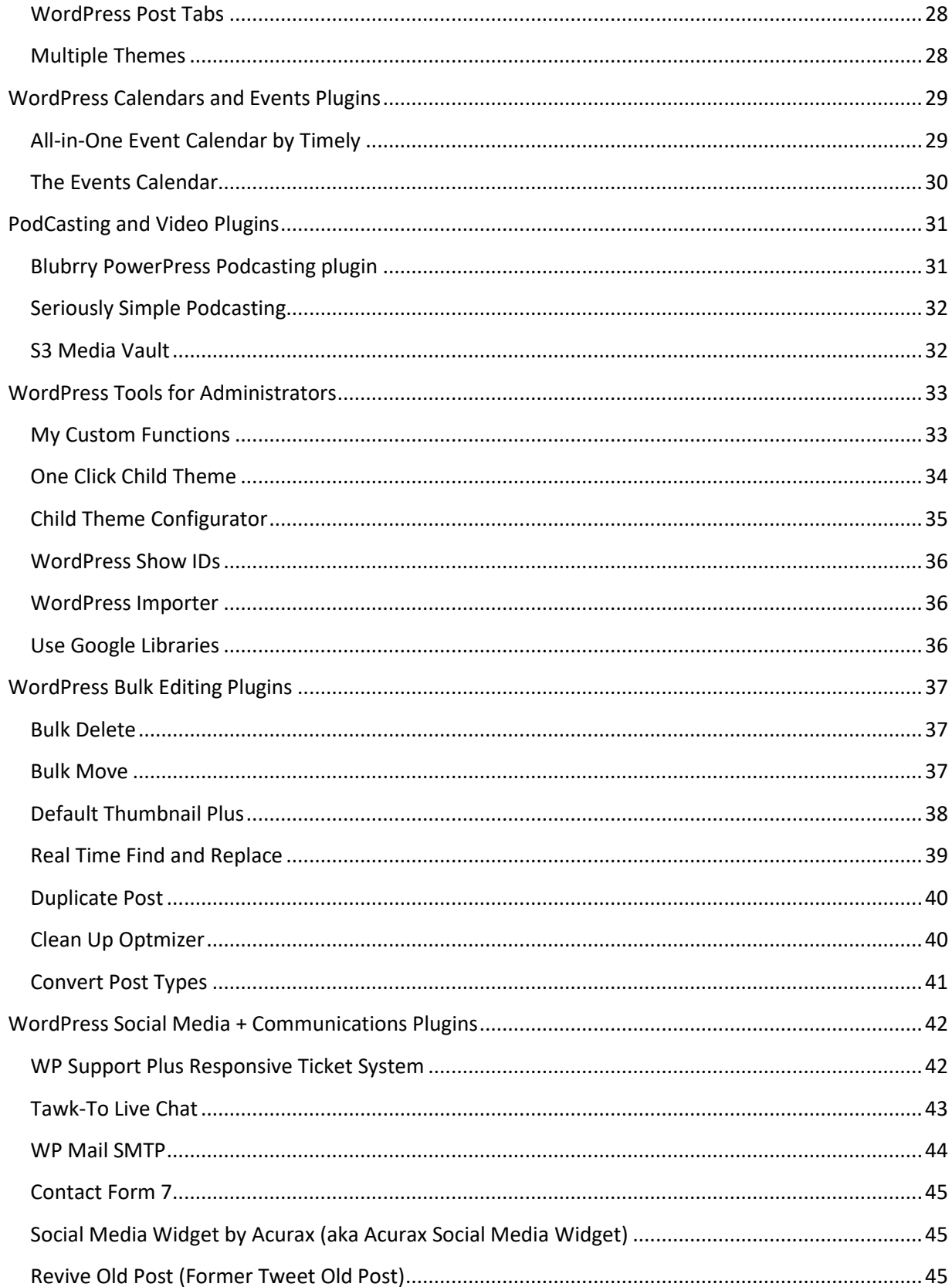

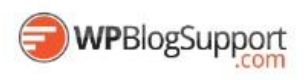

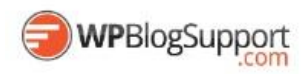

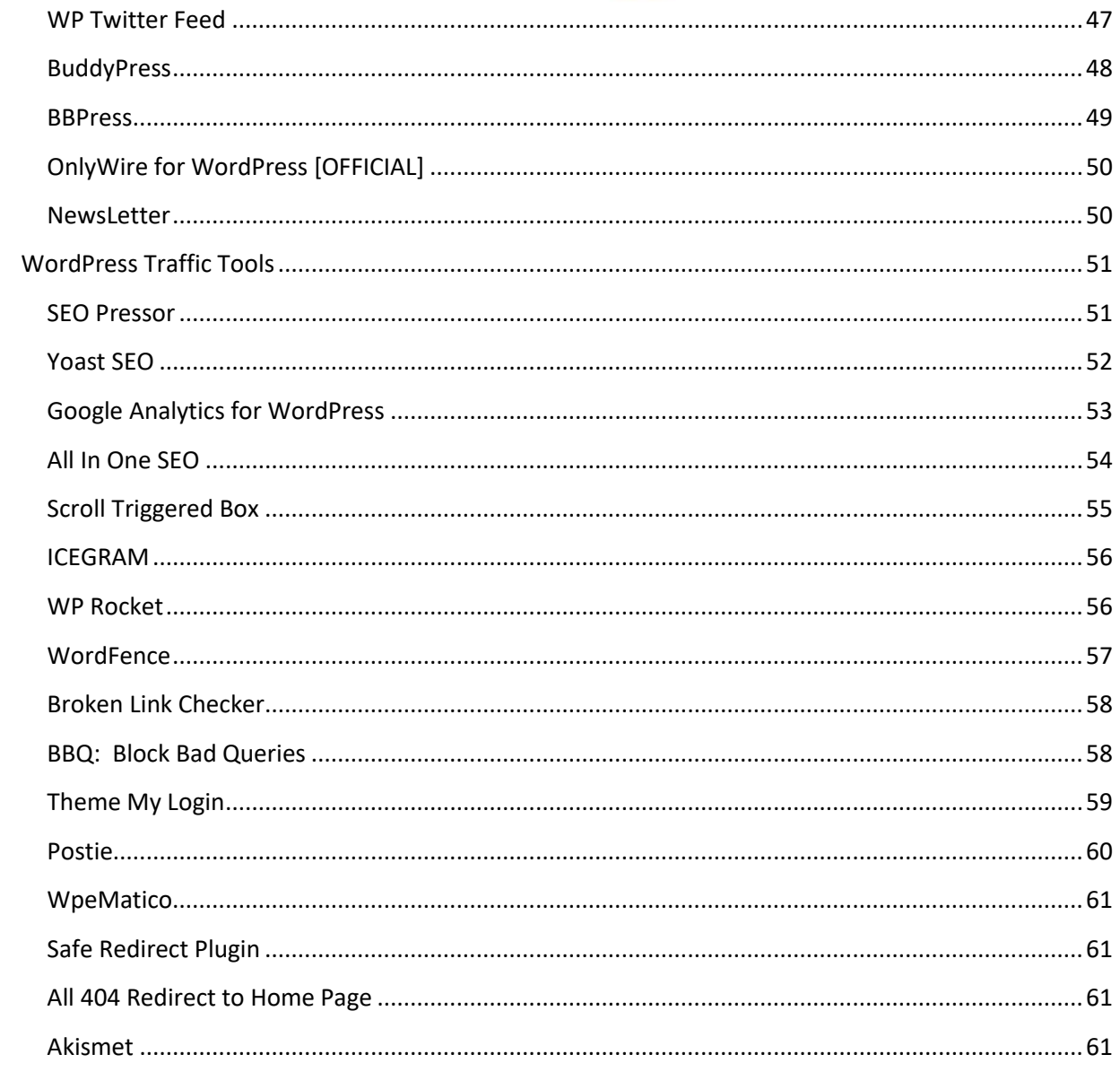

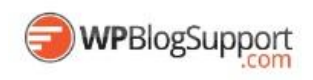

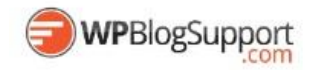

# <span id="page-6-0"></span>Top WordPress Plugins

# <span id="page-6-1"></span>**WordPress eCommerce & Shopping Carts**

<span id="page-6-2"></span>**Paid Memberships Pro:** [http://www.paidmembershipspro.com](http://www.paidmembershipspro.com/)

Set up unlimited membership levels and provide restricted access to members-only content (including pages, posts, categories, videos, forums, downloads, support, single "a la carte" page access, and more).

Paid Memberships Pro is flexible enough to fit the needs of almost all online and offline businesses. It works great out of the box, but is easy for developers to customize to fit your needs.

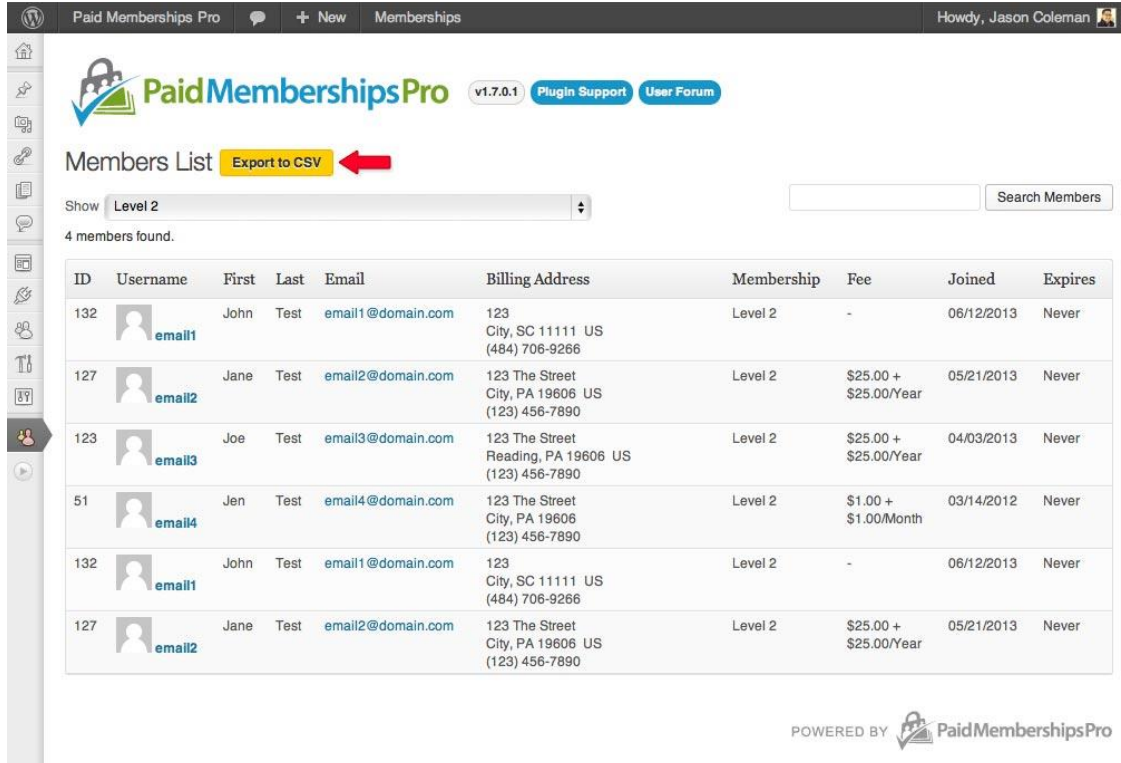

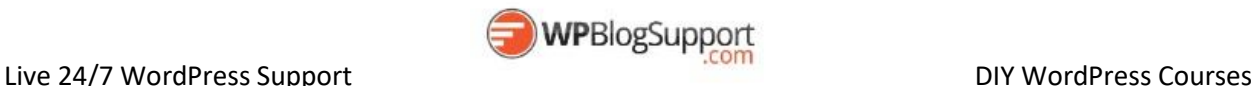

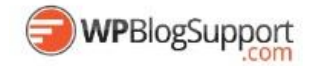

<span id="page-7-0"></span>**Easy Digital Downloads** [http://www.easydigitaldownloads.com](http://www.easydigitaldownloads.com/)

Easy Digital Downloads is a complete e-commerce solution for selling digital products in a light, performant, and easy to use plugin. Rather that attempting to provide every feature under the sun, Easy Digital Downloads makes selling digital simple and complete by providing just the features you need.

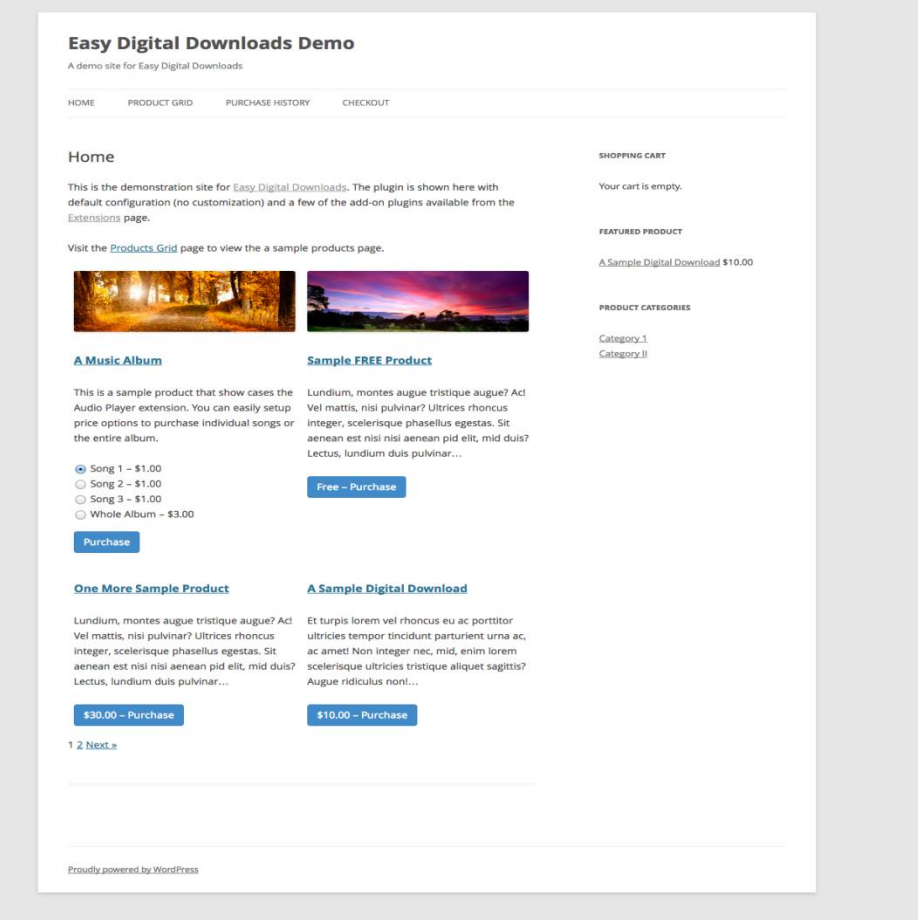

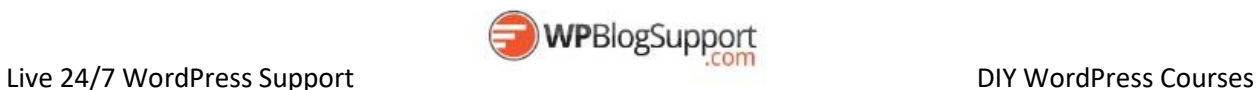

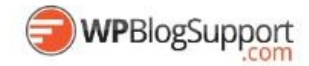

#### <span id="page-8-0"></span>**Restrict Content Pro** [http://restrictcontentpro.com](http://restrictcontentpro.com/)

Restrict Content Pro is a complete membership and premium content manager plugin for WordPress. Create an unlimited number of memberships levels, including free, trial and premium. Manage members and their subscriptions, track payments, offer discounts with a complete discount code system, and provide premium, members-only content to your subscribers.

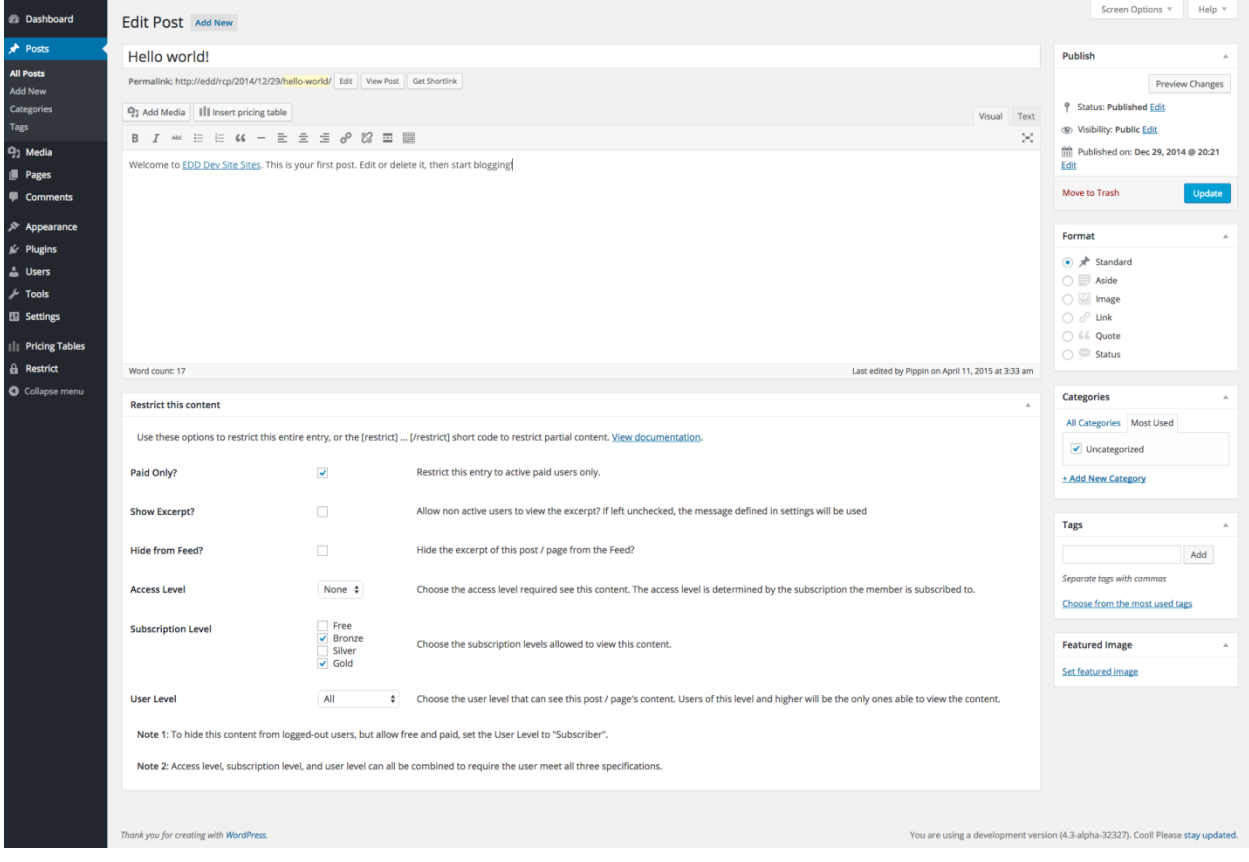

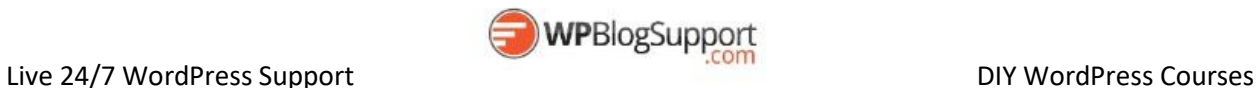

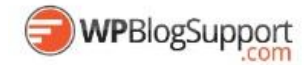

<span id="page-9-0"></span>**WooCommerce** [http://www.woocommerce.com](http://www.woocommerce.com/)

WooCommerce is a free eCommerce plugin that allows you to sell anything, beautifully. Built to integrate seamlessly with WordPress, WooCommerce is the world's favorite eCommerce solution that gives both store owners and developers complete control.

With endless flexibility and access to hundreds of free and premium WordPress extensions, WooCommerce now powers 30% of all online stores -- more than any other platform.

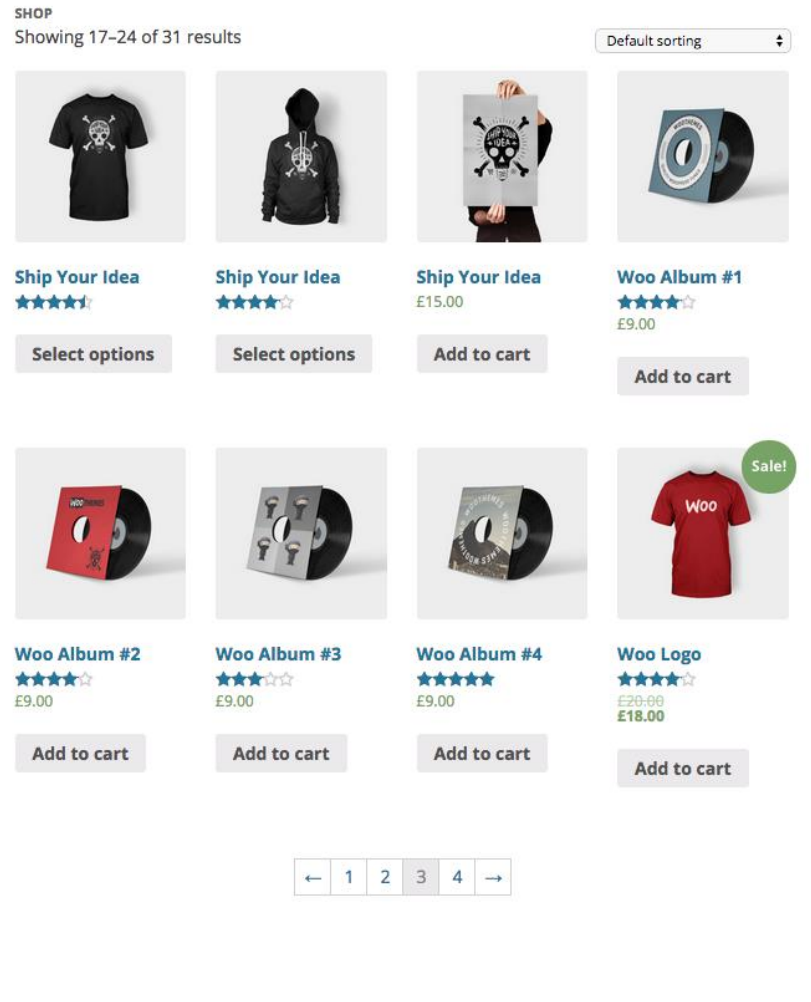

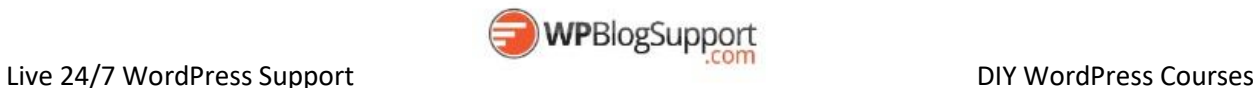

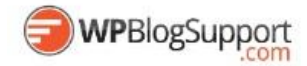

## <span id="page-10-0"></span>**AffiliateWP** [http://www.affiliatewp.com](http://www.affiliatewp.com/)

Allows you to set product referral rates on a per-affiliate level in AffiliateWP.

At its most basic level AffiliateWP allows you to set a global referral rate which all affiliates share. For integrations that support per-product referral rates, affiliates can earn different commissions based on which product/s are purchased. AffiliateWP also allows you to set referral rates on a per-affiliate level which will override any per-product referral rate.

Affiliate Product Rates expands this even further, allowing different per-product referral rates on a per-affiliate level.

#### **Here are some examples of how you might use this plugin:**

- 1. Give Affiliate X 10% commission for Product A, 80% commission for Product B, and a flat rate of \$50 for Product C.
- 2. Give Affiliate Y 50% commission for Product A, but a lower commission than Affiliate X for Products B and C.
- 3. Give Affiliate Z a flat-rate of \$10 commission for Product A, 65% commission for Product B and 22% commission for Product C.

The possibilities are endless! You can also set per-product referral rates per-affiliate perintegration!

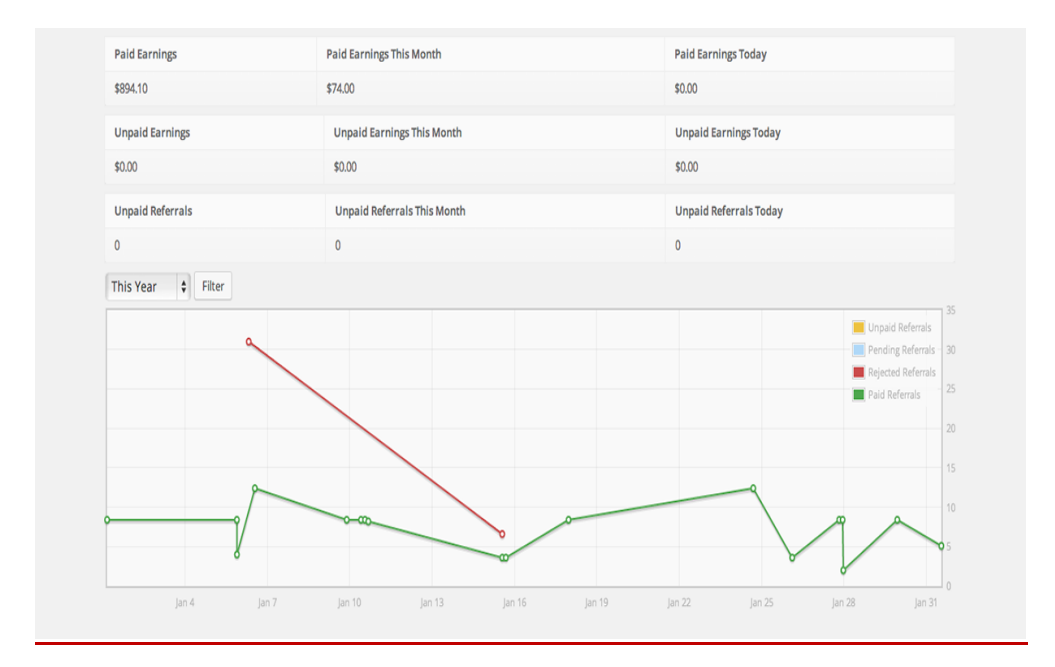

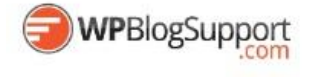

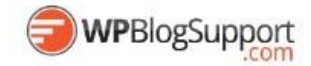

# <span id="page-11-0"></span>**WordPress Content and Presentation Plugins**

#### <span id="page-11-1"></span>**LearnDash** [http://www.learndash.com](http://www.learndash.com/)

The WordPress LMS: Flexible Learning Management

The LearnDash plugin takes cutting edge elearning methodology and infuses it into WordPress. More than just a plugin, LearnDash provides practical and experience driven guidance for individuals and organizations interested in setting up online courses.

## **Course Content** Expand All | Collapse All Lessons Status ✔ The Keyboard Notes  $\mathbf{1}$ لس  $\boldsymbol{2}$ **Learning The Musical Dynamics Scales and Arpeggios** Left Hand Exercise **Right Hand Technique** ✔ What Are Musical Intervals 3 Musical Intervals Topic 1 Music Intervals Topic 2

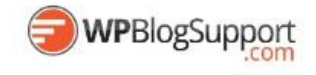

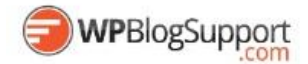

## <span id="page-12-0"></span>**NexGen Gallery** <https://wordpress.org/plugins/nextgen-gallery/>

NextGEN Gallery is a WordPress gallery plugin that offers sophisticated gallery management and displays.

It provides a powerful engine for uploading and managing galleries of images, with the ability to batch upload, import meta data, add/delete/rearrange/sort images, edit thumbnails, group galleries into albums, and more. It also provides two front-end display styles (slideshows and thumbnail galleries), both of which come with a wide array of options for controlling size, style, timing, transitions, controls, lightbox effects, and more.

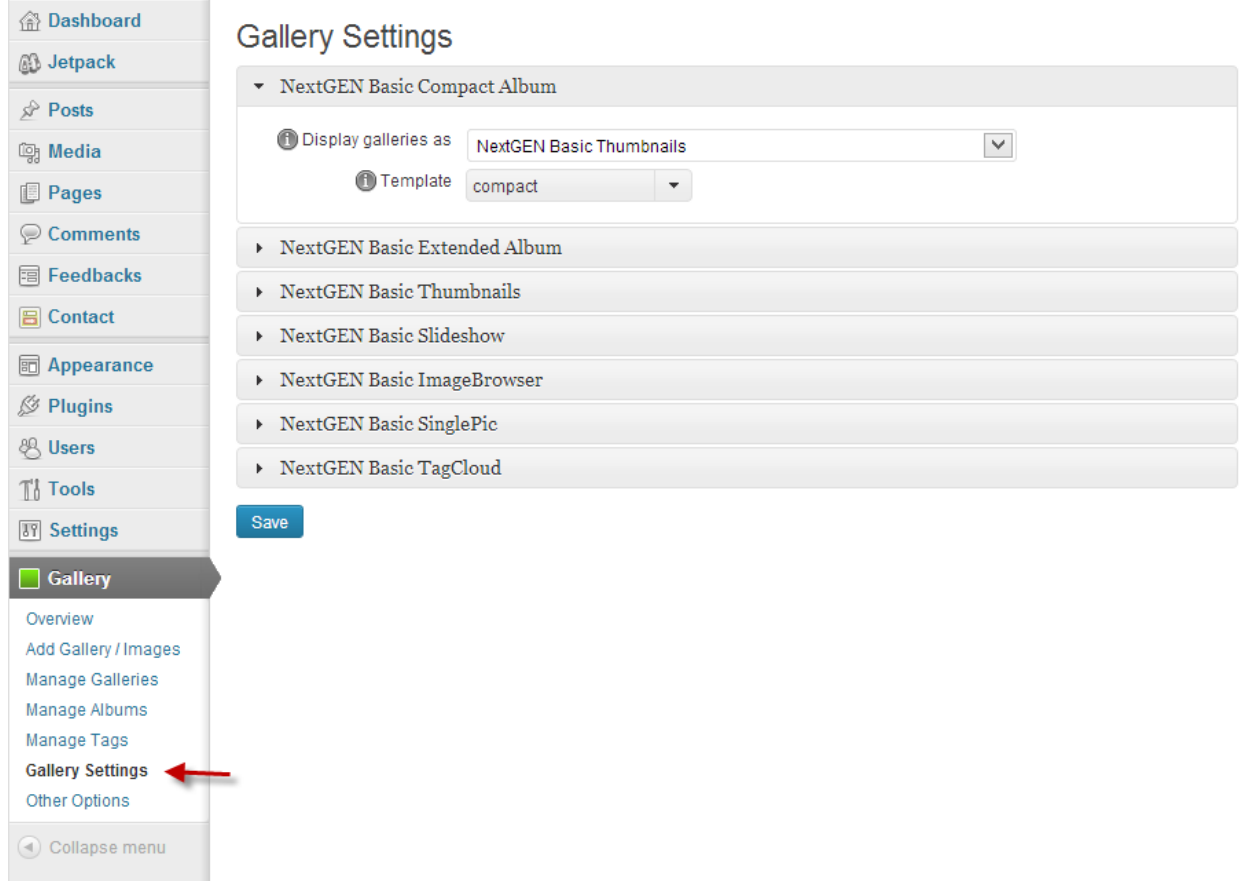

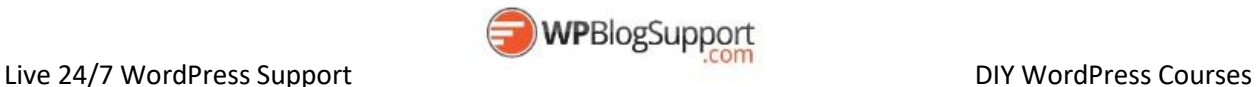

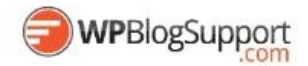

<span id="page-13-0"></span>**WordPress Landing Pages** <https://wordpress.org/plugins/landing-pages/>

The first true all-in-one Landing Page solution for WordPress, including ongoing conversion metrics, a/b split testing, unlimited design options and so much more!

Choose from a ton of pre-made templates, use your existing design, or design your own theme!

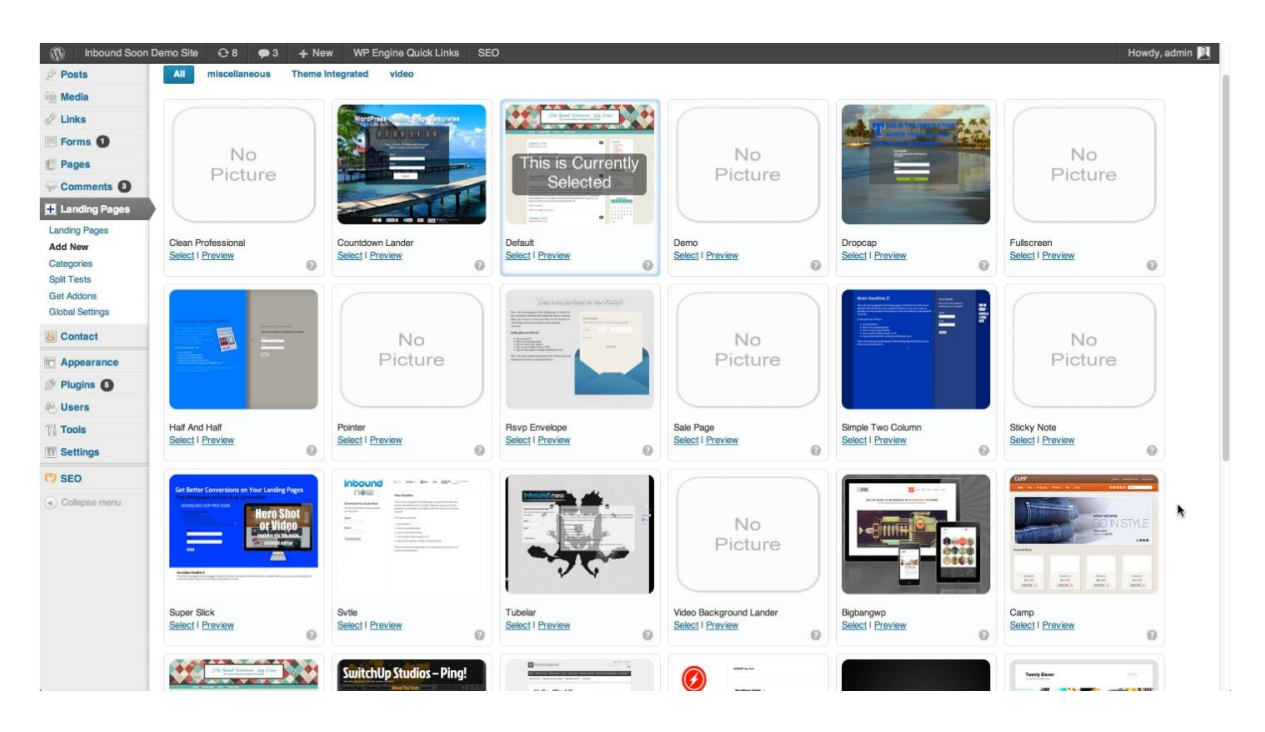

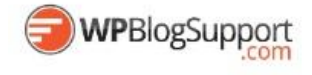

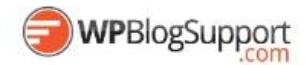

<span id="page-14-0"></span>**Easy Pricing Table** <https://wordpress.org/plugins/easy-pricing-tables/>

Easy Pricing Tables implements conversion rate optimization (CRO) best practices and guides you through the process of creating a pricing table that converts.

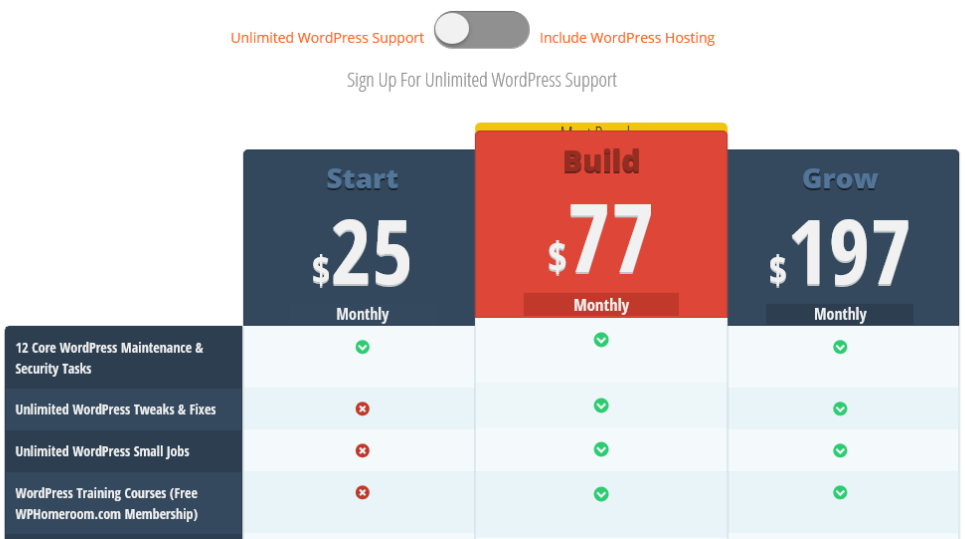

Easy Pricing Tables works with any WordPress theme you have installed. After creating your first pricing table using Easy Pricing Tables, you can publish your pricing tables anywhere on your site using a shortcode.

#### **Easy Pricing Tables Features**

- Works with any WordPress Theme
- Responsive Pricing Tables
- Intuitive User Interface building pricing tables has never been easier
- Built-in Conversion Rate Optimization Best Practices
- Create Unlimited Pricing Table Rows
- Customize Your Pricing Table Design: Font-size, Color Pickers and Rounded Borders.
- Use Drag & Drop To Reorder Easy Pricing Tables Columns
- Featured Your Most Popular Easy Pricing Tables Column
- Custom CSS Add Custom CSS to your Pricing Table

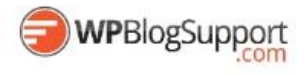

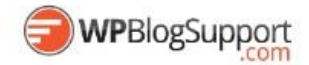

<span id="page-15-0"></span>**Column Shortcodes**

<https://wordpress.org/plugins/column-shortcodes/>

Sometimes you just need to divide your page into different columns. With this plugin you just select a column shortcode and it will add the column to the page. You can also change the padding of each individual column from the UI.

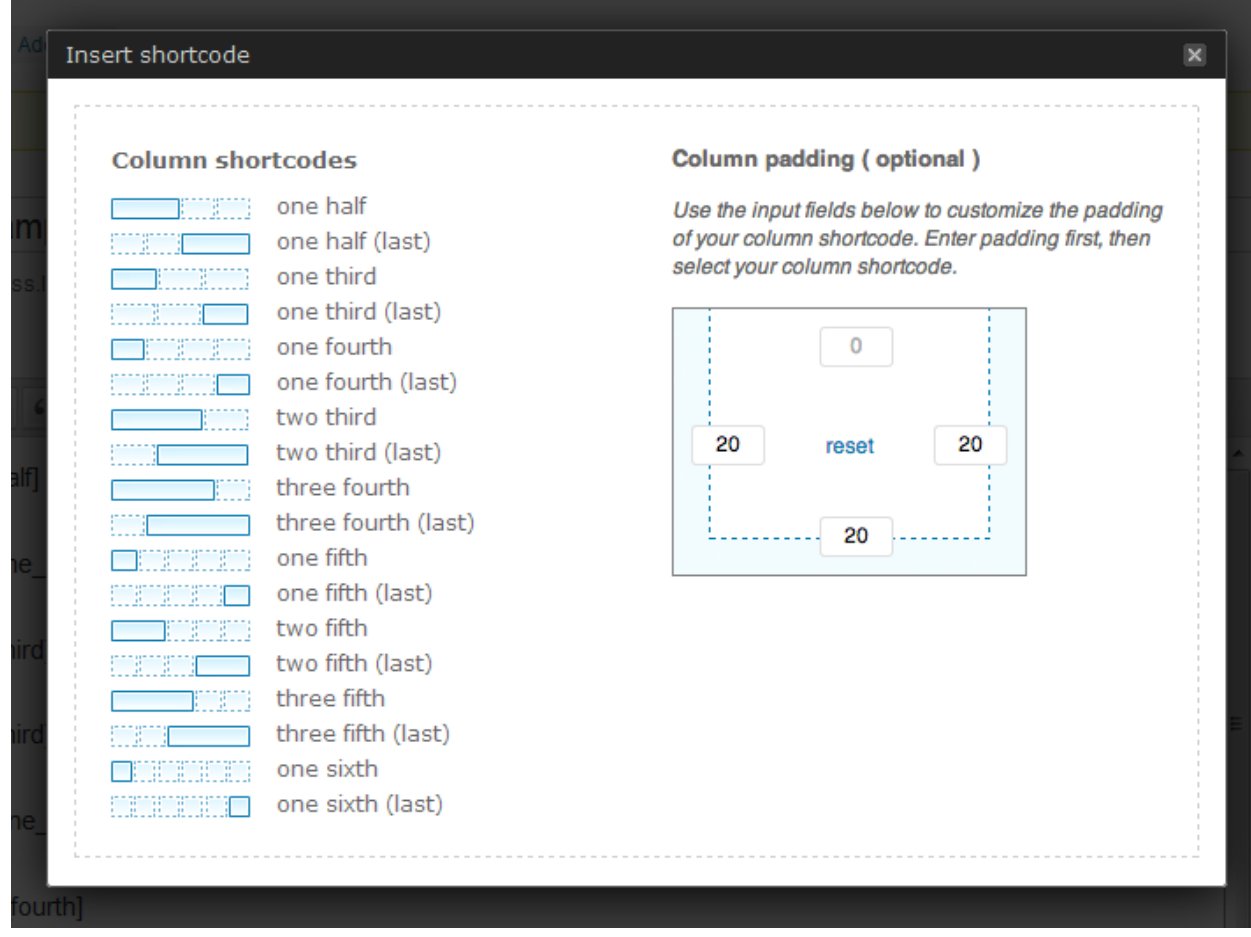

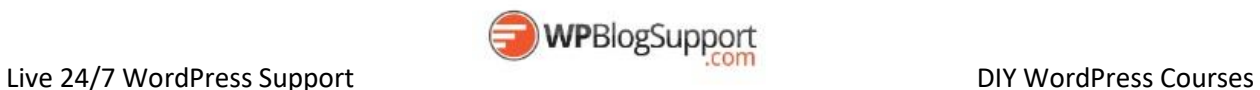

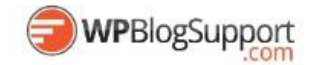

#### <span id="page-16-0"></span>**Page List** <https://wordpress.org/plugins/page-list/>

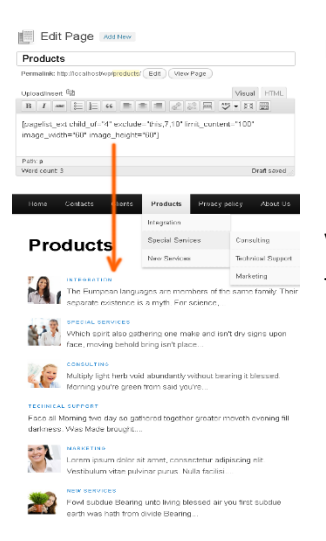

Plugin helps you to show list of pages of your web-site with [pagelist], [subpages], [siblings] and [pagelist\_ext] shortcodes.

Very usefull for adding sitemap or list of subpages or list of products with thumbnails on your web-site.

#### <span id="page-16-1"></span>**List Category Posts** <https://wordpress.org/plugins/list-category-posts/>

List Category Posts allows you to list posts by category in a post/page using the [catlist] shortcode. When you're editing a page or post, directly insert the shortcode in your text and the posts will be listed there. The basic usage would be something like this:

[catlist id=1]

[catlist name="news"]

<span id="page-16-2"></span>**My Category Order** <https://wordpress.org/plugins/taxonomy-terms-order/>

My Category Order allows you to set the order in which Post categires will appear on your WordPress site. Uses a drag and drop interface for ordering. Adds a widget with additional options for easy installation on widgetized themes.

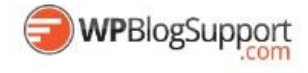

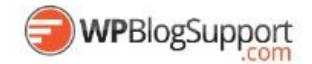

<span id="page-17-0"></span>**Simple Page Ordering** <https://wordpress.org/plugins/simple-page-ordering/>

Order your pages, hierarchical custom post types, or custom post types with "page-attributes" with simple drag and drop right from the built in page list.

Simply drag and drop the page into the desired position. It's that simple. No new admin menus pages, no clunky, bolted on user interfaces. Just drag and drop on the page or post-type screen.

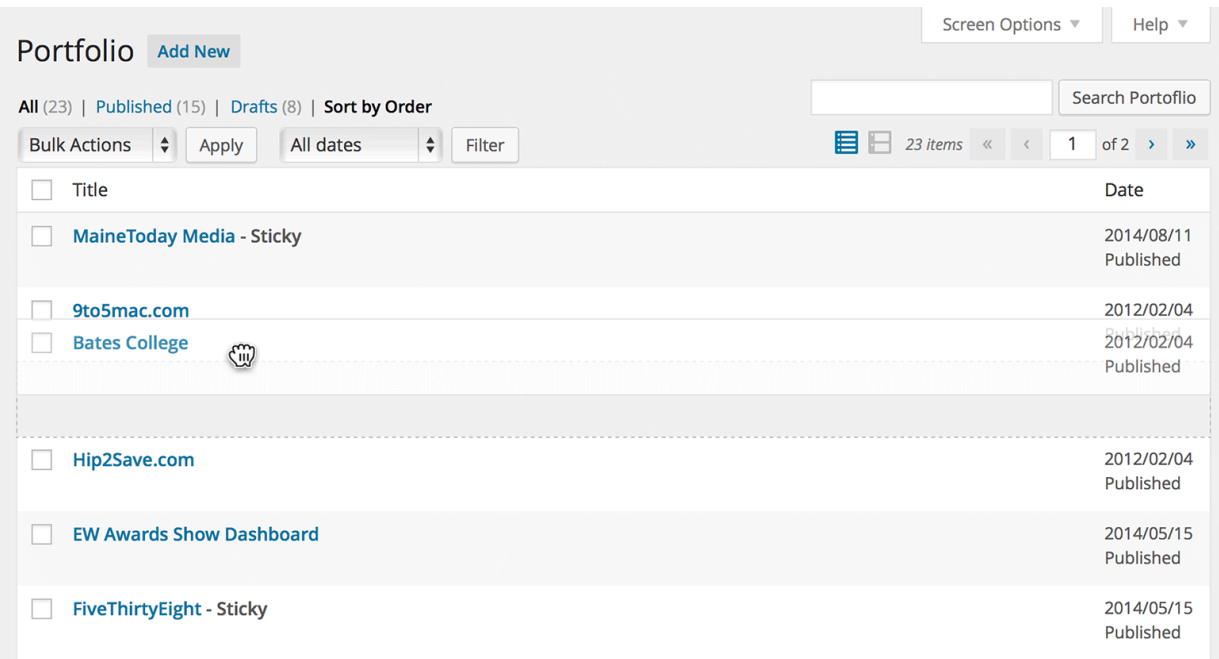

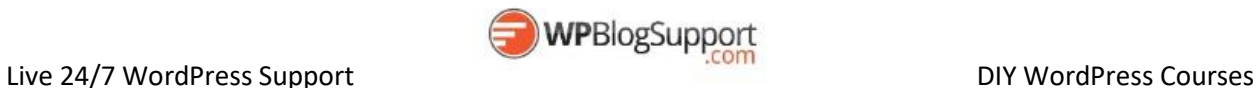

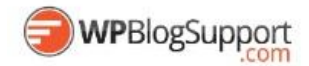

#### <span id="page-18-0"></span>**In Post Ads** <https://wordpress.org/plugins/insert-post-ads/>

 $\overline{a}$ 

Build a premium marketing strategy that makes the most of your content. Mix advertisements with post and page content to drastically improve sales.

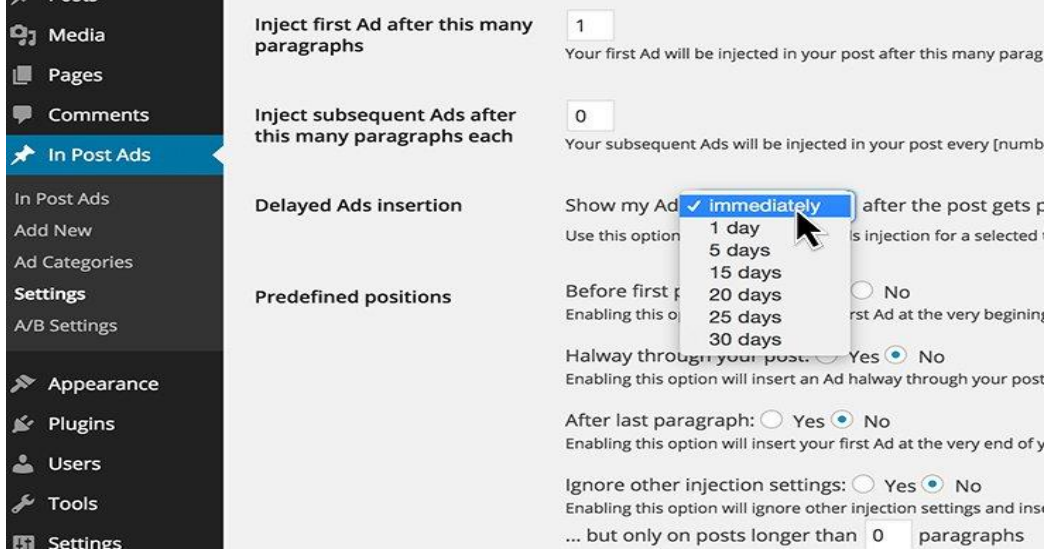

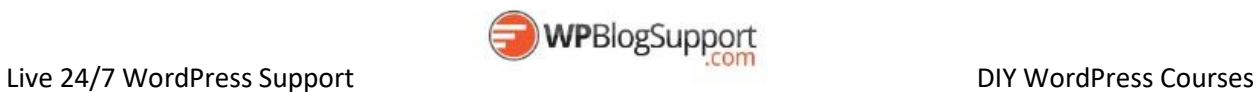

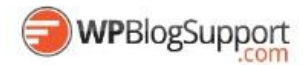

#### <span id="page-19-0"></span>**WP-PageNavi** <https://wordpress.org/plugins/wp-pagenavi/>

#### Adds a more advanced paging navigation to your WordPress blog

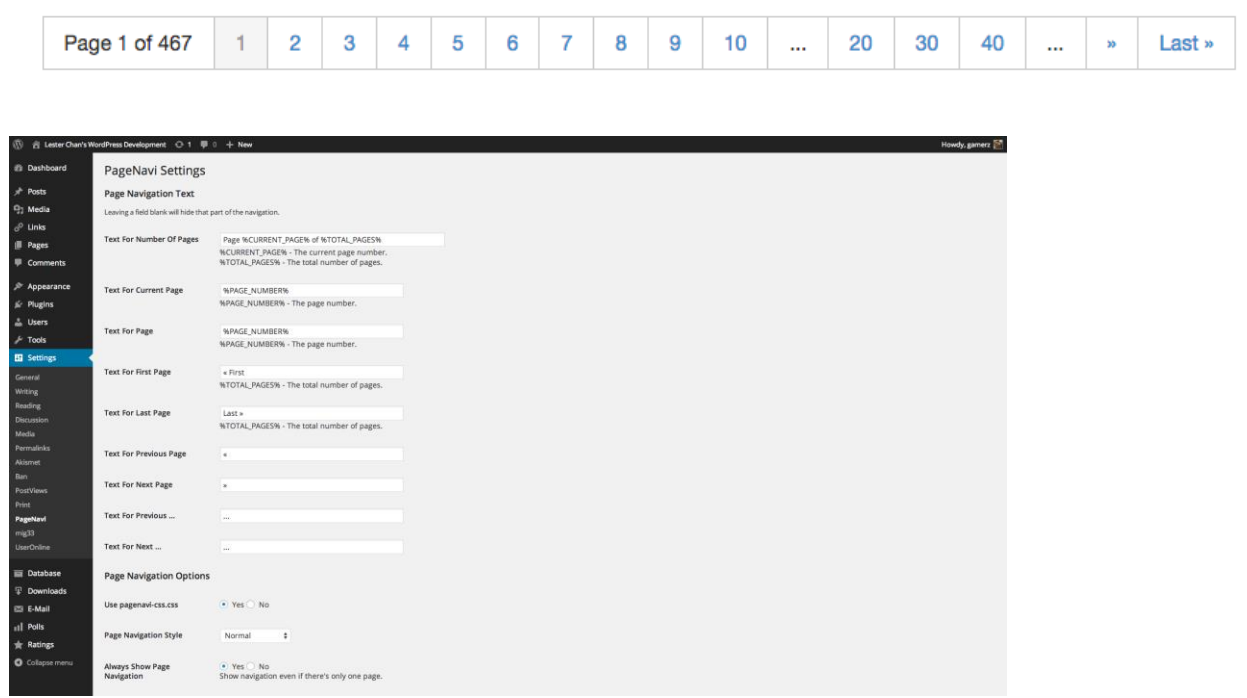

## <span id="page-19-1"></span>**Wp Pagenavi Style**

<https://wordpress.org/plugins/wp-pagenavi-style/>

Adds Style options for most popular wordpress pagination plugin wp-pagenavi.

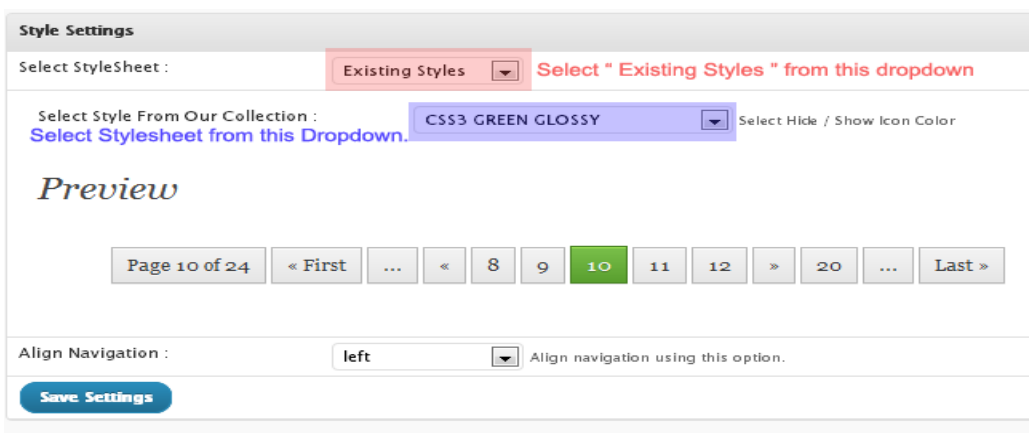

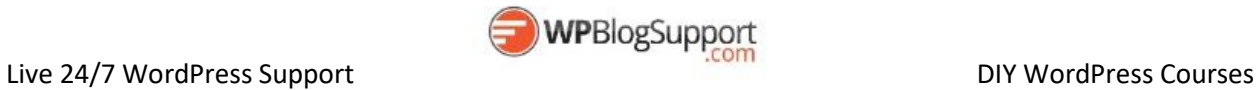

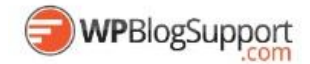

<span id="page-20-0"></span>**Breadcrumb NavXT** <https://wordpress.org/plugins/breadcrumb-navxt/>

Breadcrumb NavXT, the successor to the popular WordPress plugin Breadcrumb Navigation XT, was written from the ground up to be better than its ancestor. This plugin generates locational breadcrumb trails for your WordPress powered blog or website. These breadcrumb trails are highly customizable to suit the needs of just about any website running WordPress. The Administrative interface makes setting options easy, while a direct class access is available for theme developers and more adventurous users.

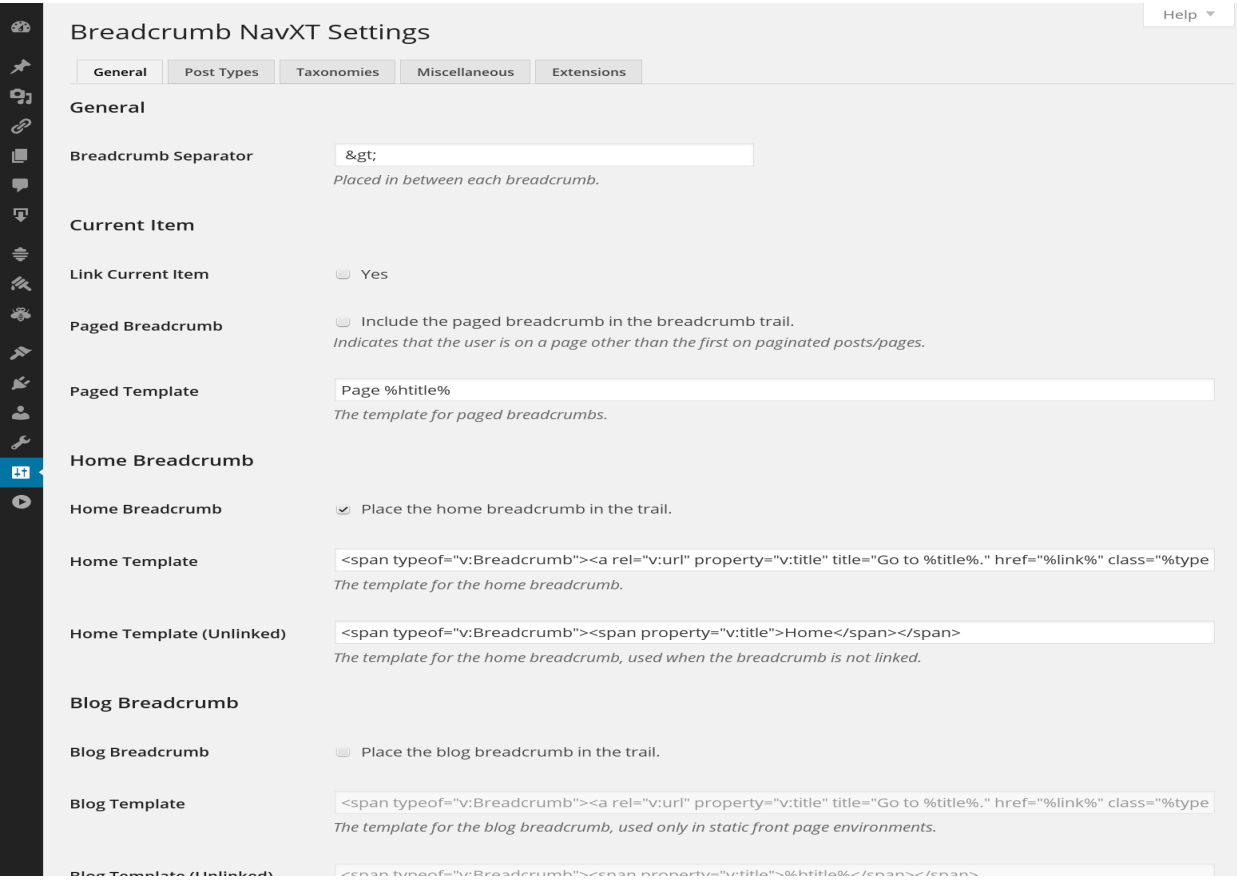

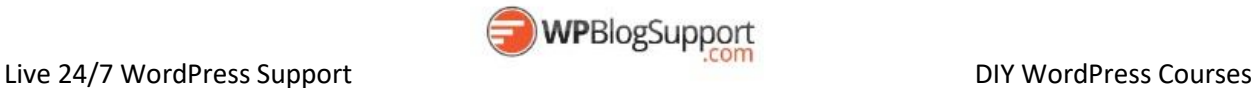

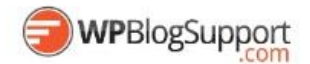

<span id="page-21-0"></span>**Category Posts Widget** <https://wordpress.org/plugins/category-posts/>

Category Posts Widget is a light widget designed to do one thing and do it well: display the most recent posts from a certain category.

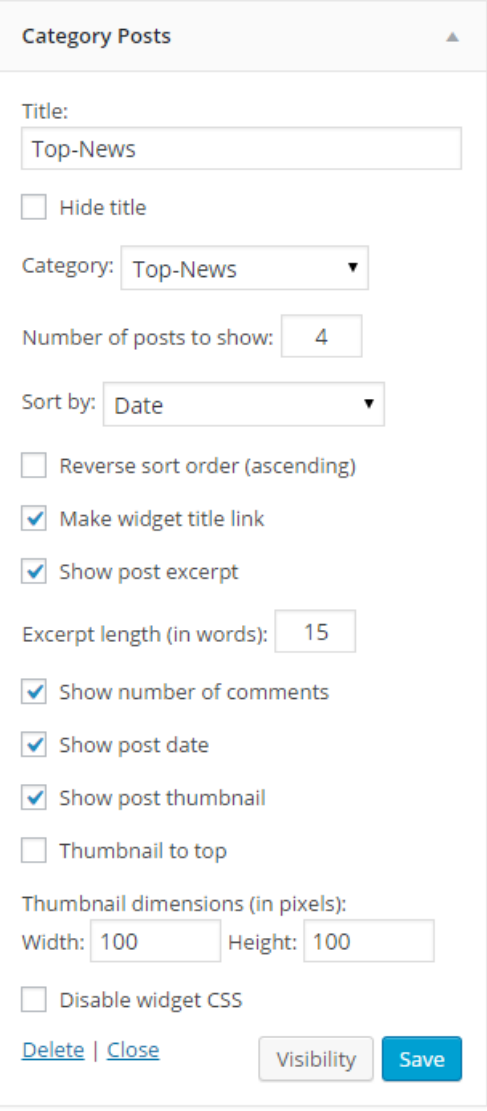

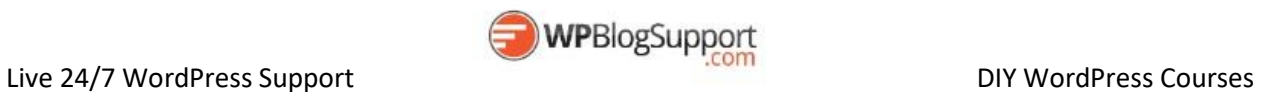

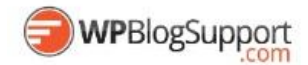

<span id="page-22-0"></span>**Add Posts to Page** <https://wordpress.org/plugins/add-posts-to-pages/>

Posts to page, shortcode [posts-to-page]. Usage [posts-to-page cat\_id=1]

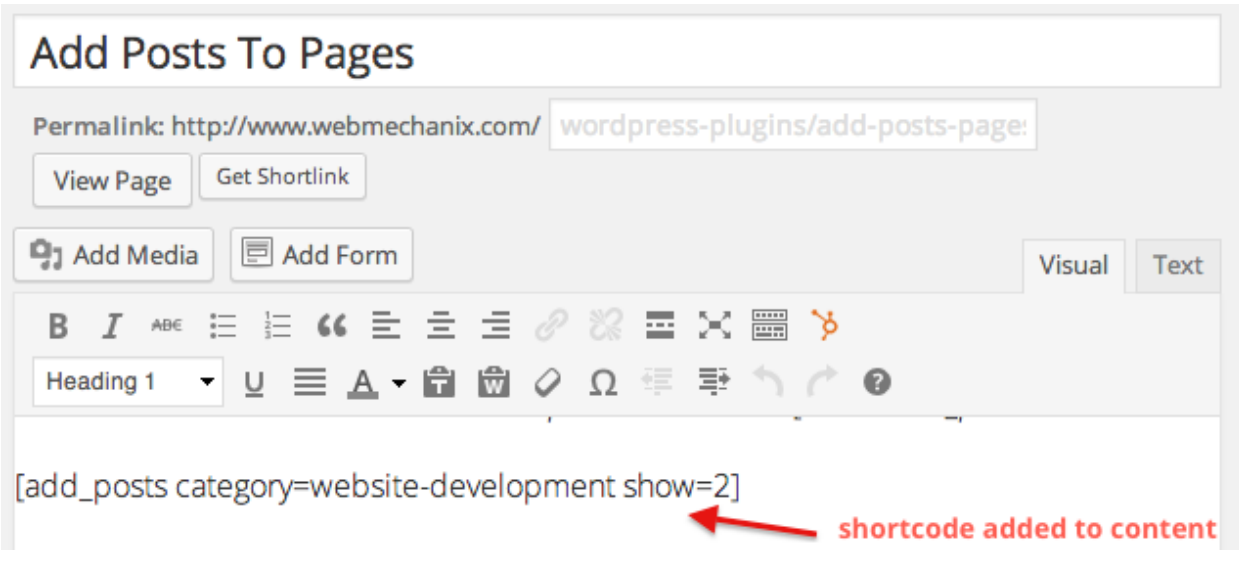

# <span id="page-22-1"></span>**Post Types Order**

<https://wordpress.org/plugins/post-types-order/>

Posts Order and Post Types Objects Order using a Drag and Drop Sortable javascript capability

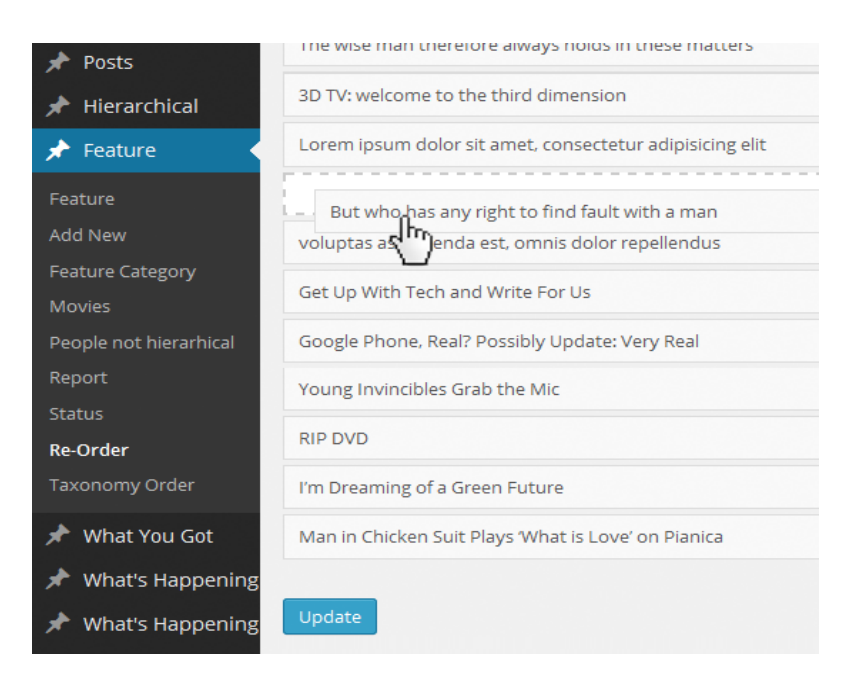

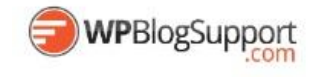

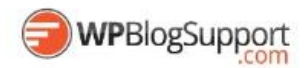

<span id="page-23-0"></span>**List Category Posts** <https://wordpress.org/plugins/list-category-posts/>

#### Show more category content on your WordPress blog

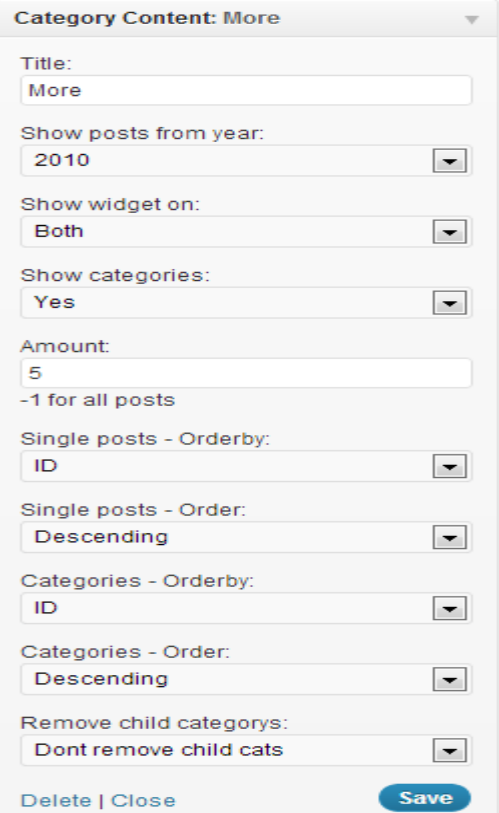

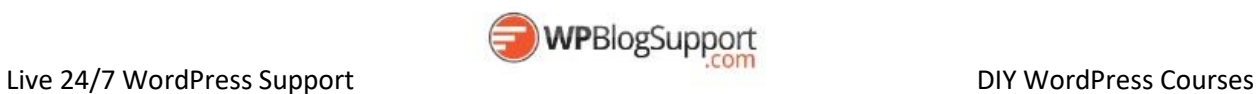

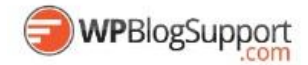

#### <span id="page-24-0"></span>**Content Aware Sidebars**

<https://wordpress.org/plugins/content-aware-sidebars/>

Manage an infinite number of sidebars. Boost on-site SEO with better Calls to Action by controlling what content or context your sidebars should be displayed with. The sidebar manager makes it incredibly easy for anyone to create dynamic, custom sidebars without the need of code.

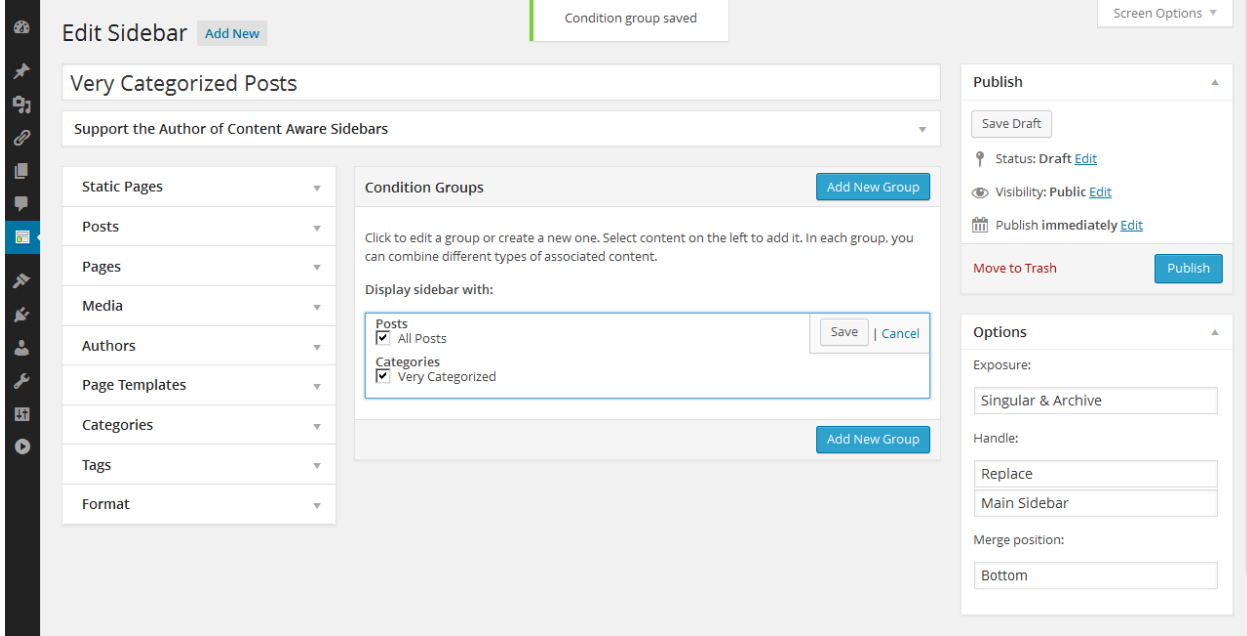

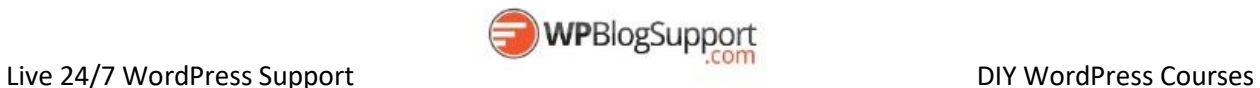

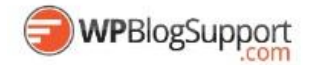

<span id="page-25-0"></span>**Embed Any Document** <https://wordpress.org/plugins/embed-any-document/>

Embed Any Document WordPress plugin lets you upload and embed your documents easily in your WordPress website without any additional browser plugins like Flash or Acrobat reader. The plugin lets you choose between Google Docs Viewer and Microsoft Office Online to display your documents.

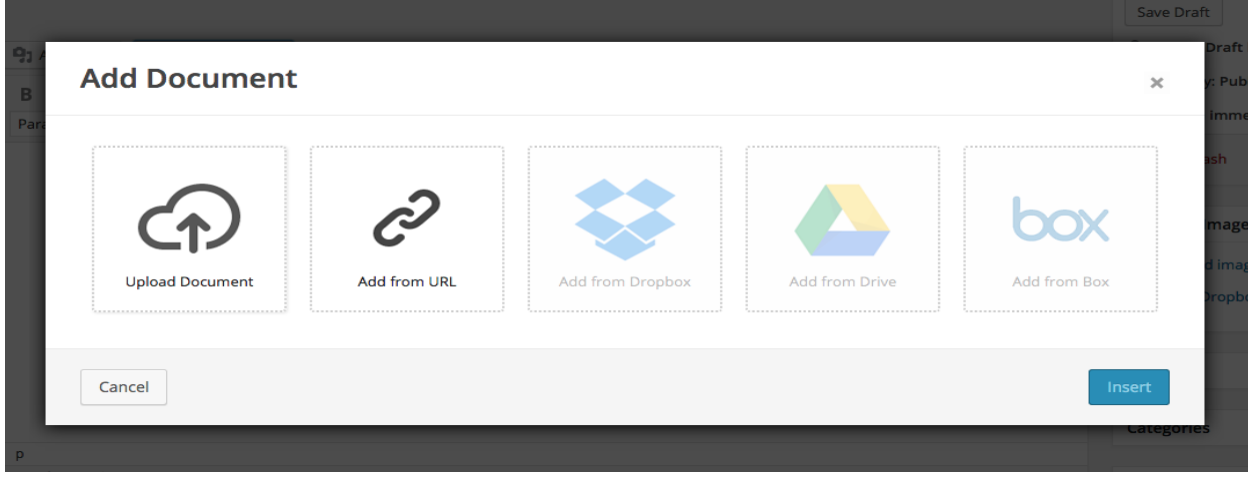

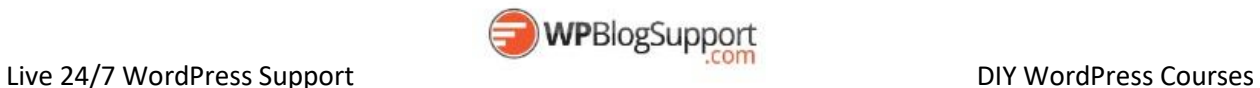

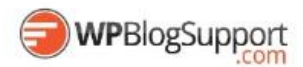

#### <span id="page-26-0"></span>**AVH Extended Categories Widgets** <https://wordpress.org/plugins/extended-categories-widget/>

The AVH Extended Categories Widgets gives you three widgets for displaying categories.

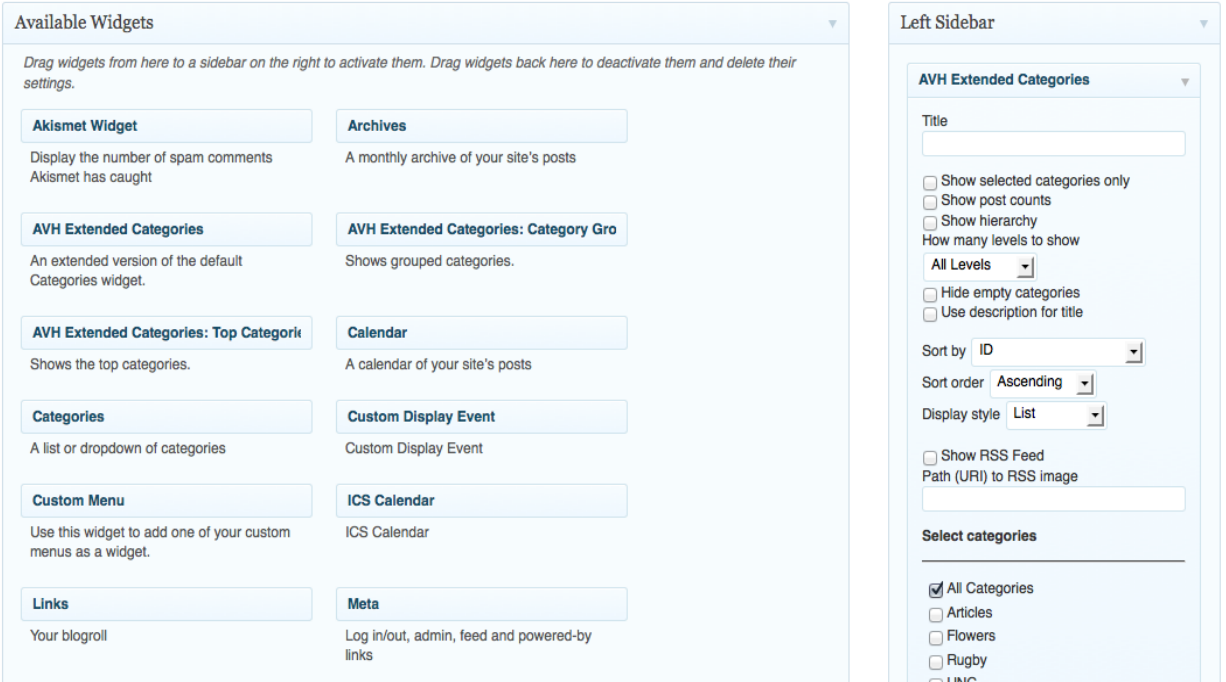

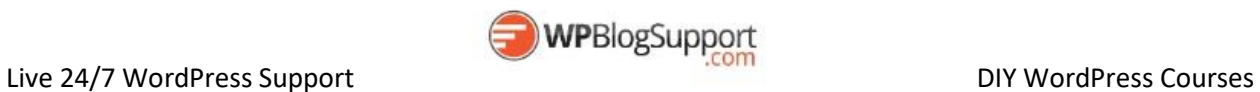

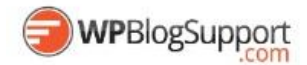

### <span id="page-27-0"></span>**Editorial Calendar** <https://wordpress.org/plugins/editorial-calendar/>

Calendar The Editorial Calendar makes it possible to see all your posts and drag and drop them to manage your blog.

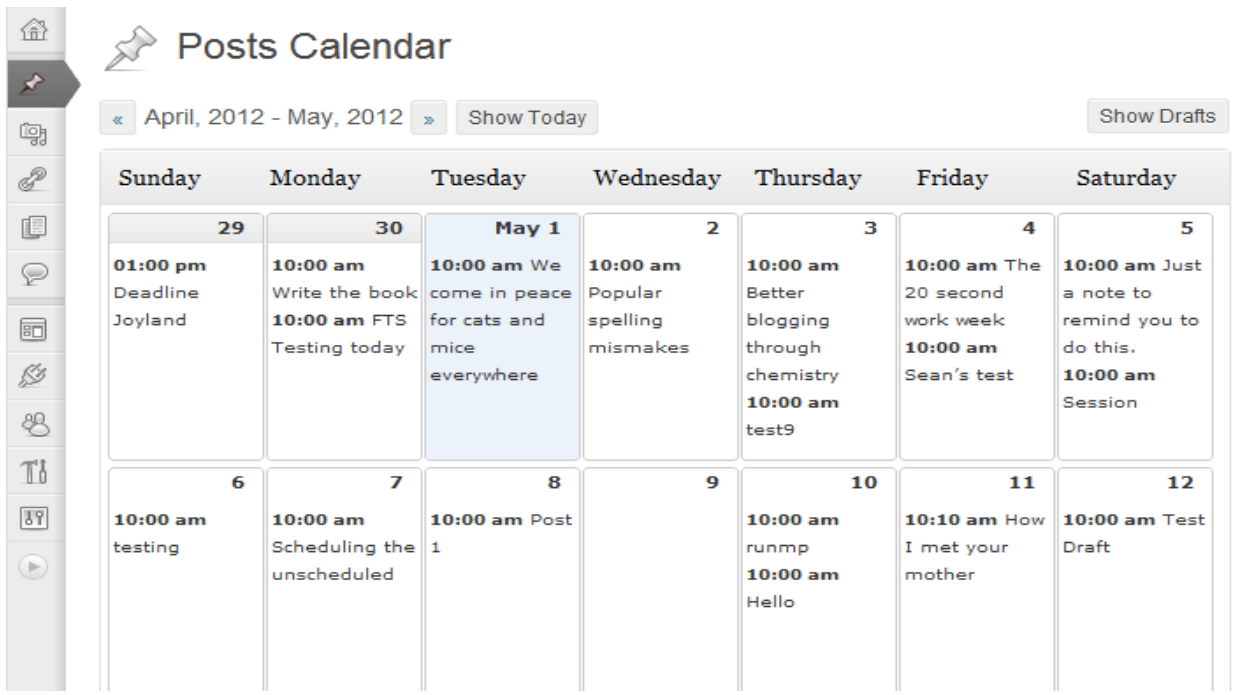

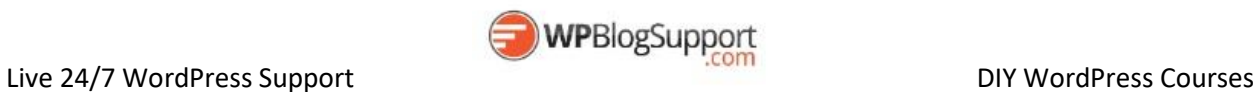

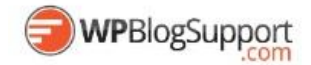

<span id="page-28-0"></span>**WordPress Post Tabs** <https://wordpress.org/plugins/wordpress-post-tabs/>

WordPress Post Tabs will help you to easily display your WordPress Post or Page sections in structured tabs, so that if you are writing some review post, you can add distinct tabs representing each section of the review like overview, specifications, performance, final rating and so on. Watch Live Demo at Plugin Page.

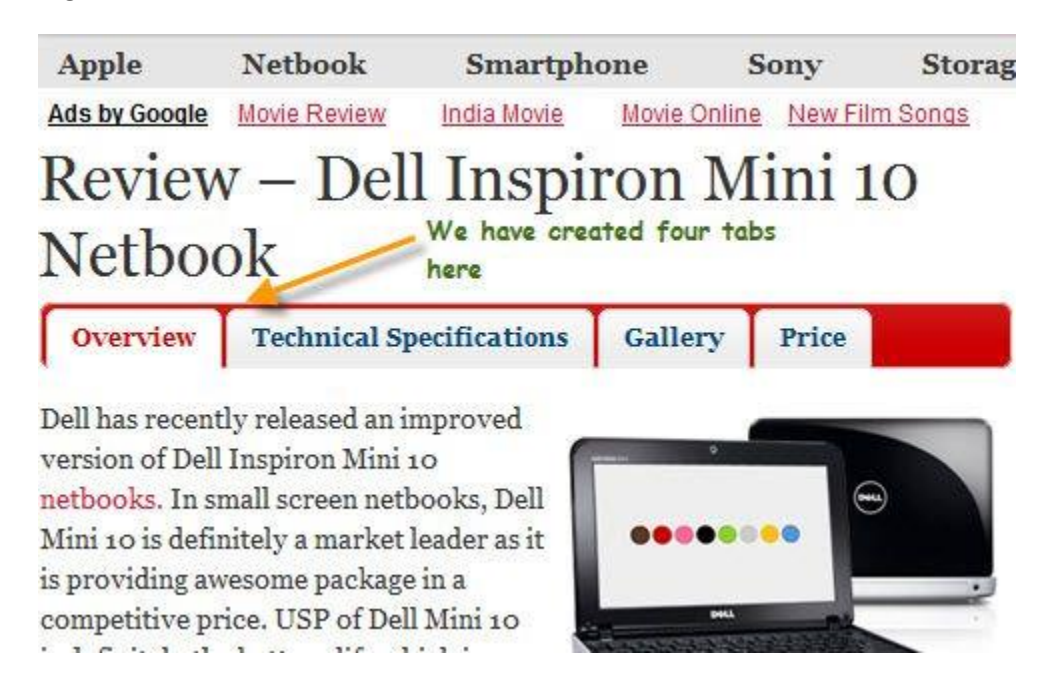

<span id="page-28-1"></span>**Multiple Themes** <https://wordpress.org/plugins/jonradio-multiple-themes/>

Select different Themes for one or more WordPress Pages, Posts or other non-Admin pages. Or Site Home.

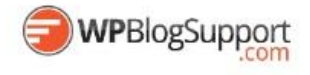

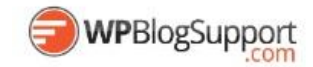

# <span id="page-29-0"></span>**WordPress Calendars and Events Plugins**

#### <span id="page-29-1"></span>**All-in-One Event Calendar by Timely** <https://wordpress.org/plugins/all-in-one-event-calendar/>

A calendar system with posterboard, month, week, day, agenda views, upcoming events widget, colorcoded categories, recurrence, and import/export of .ics feeds.

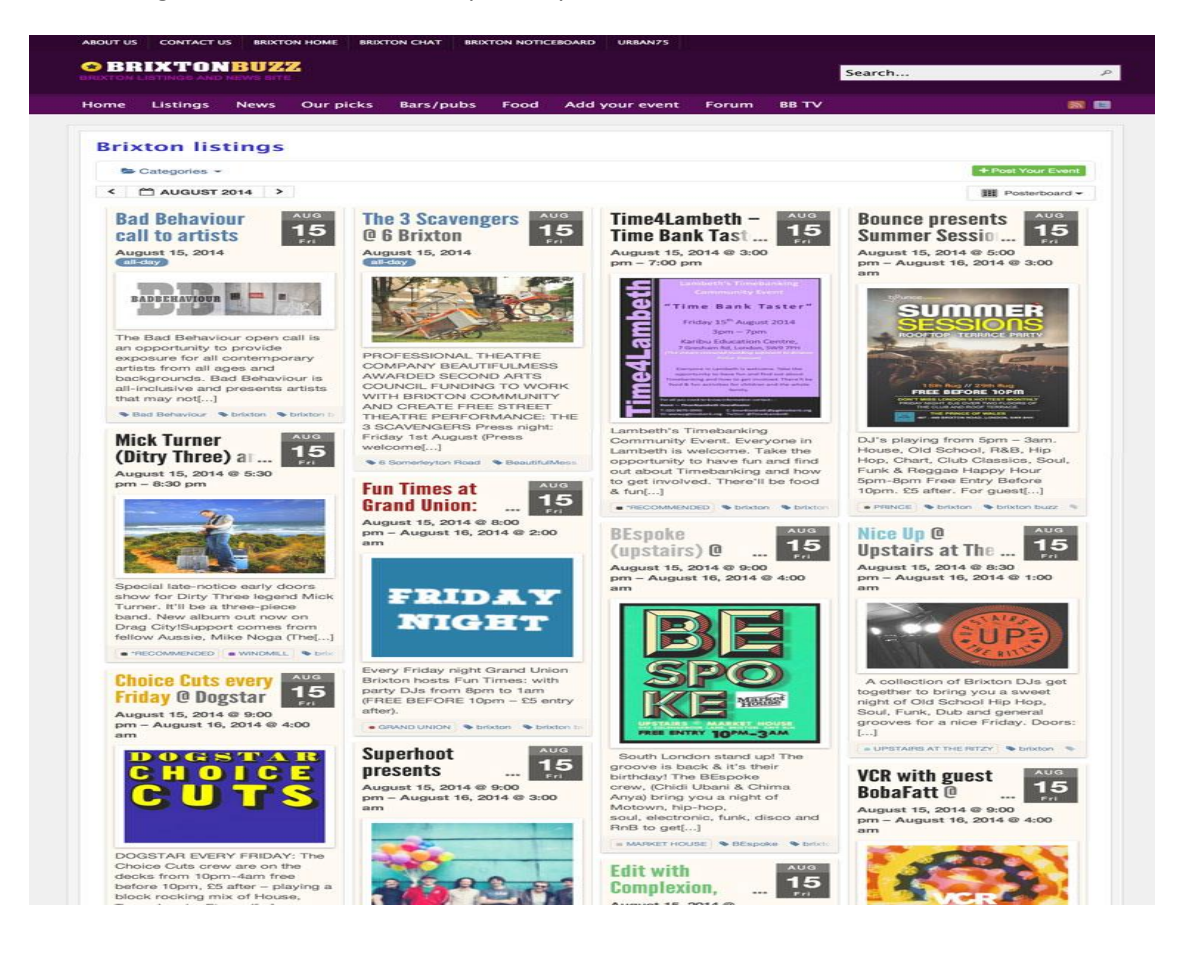

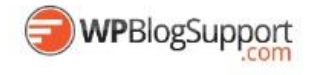

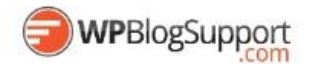

<span id="page-30-0"></span>**The Events Calendar**

<https://wordpress.org/plugins/the-events-calendar/>

The Events Calendar is a carefully crafted, extensible plugin that lets you easily share your events. Beautiful. Solid. Awesome.

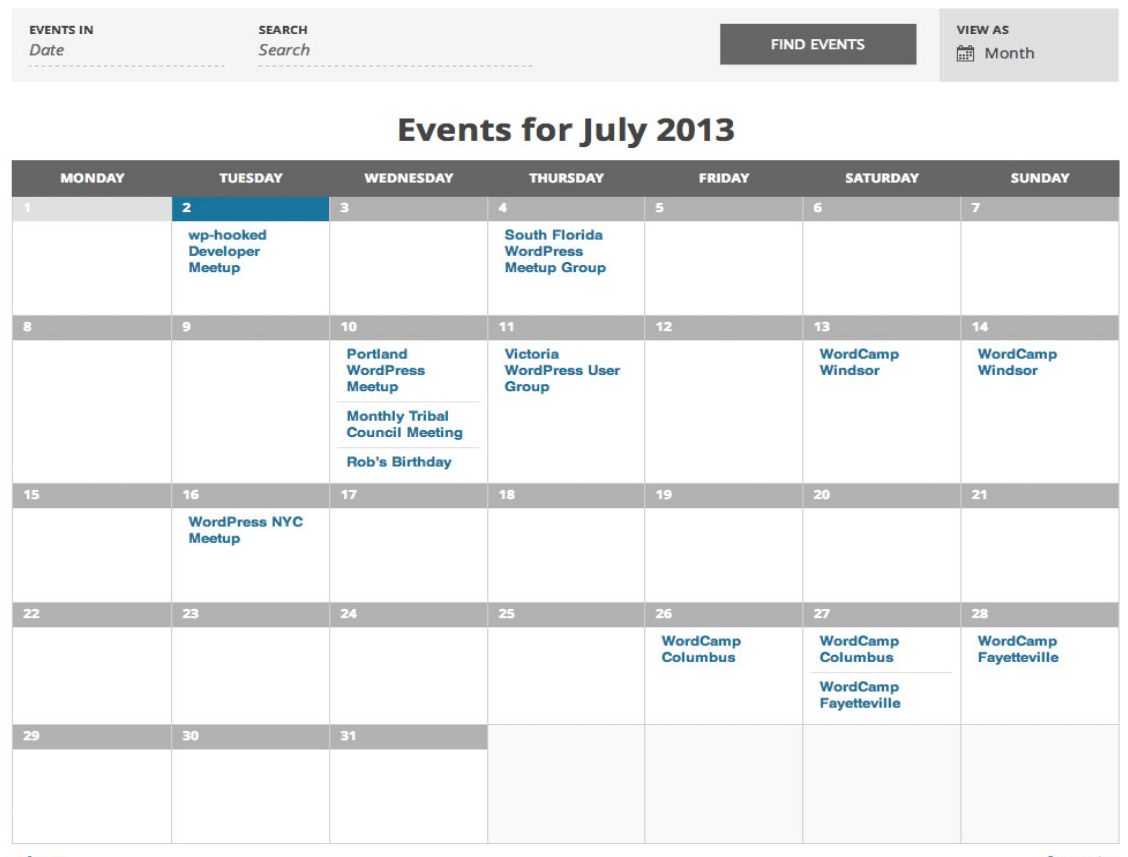

« June

**August »** 

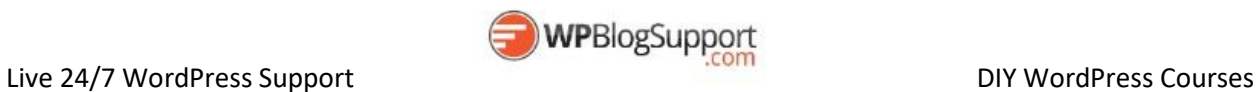

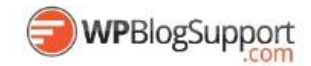

# <span id="page-31-0"></span>**PodCasting and Video Plugins**

<span id="page-31-1"></span>**Blubrry PowerPress Podcasting plugin** <https://wordpress.org/plugins/powerpress/>

Blubrry PowerPress brings the essential features for podcasting to WordPress including full iTunes support, Web audio/video media players and more.

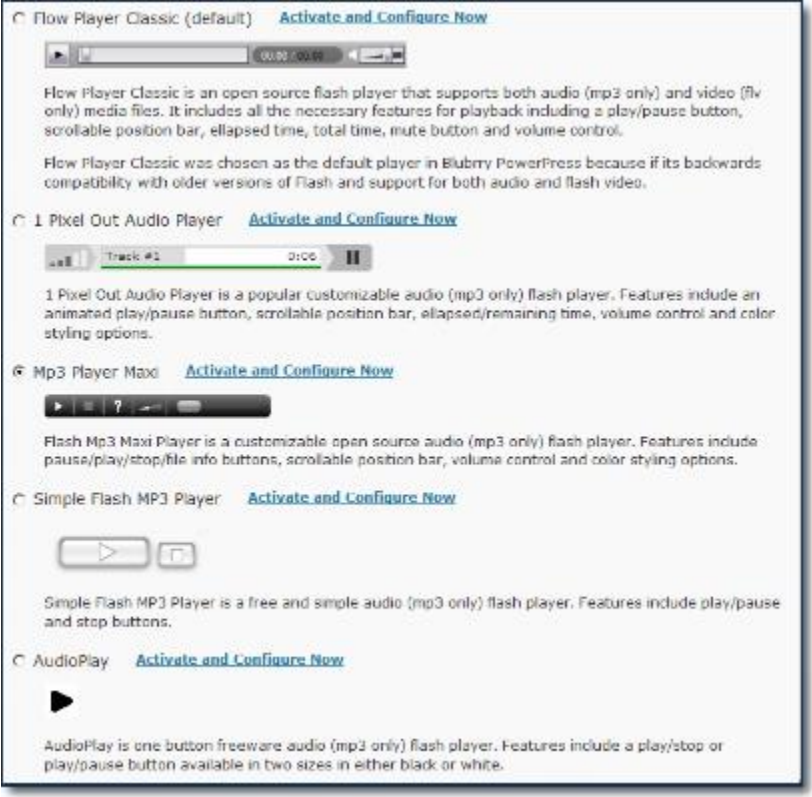

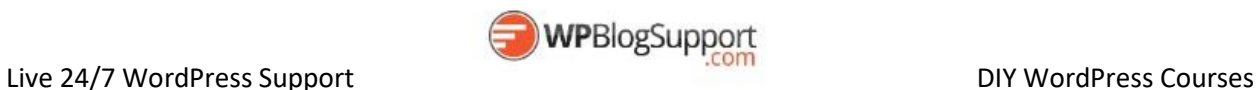

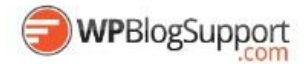

<span id="page-32-0"></span>**Seriously Simple Podcasting** <https://wordpress.org/plugins/seriously-simple-podcasting/>

Podcasting the way it's meant to be. No mess, no fuss - just you and your content taking over the world.

# Miriam Schwab – Running a **Successful WordPress Business**

May 20, 2014 by Hugh Lashbrooke

**MEETUPS** 

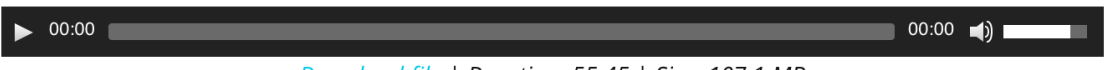

Download file | Duration: 55:45 | Size: 107.1 MB

At our April 2014 meetup, Miriam Schwab spoke to us about running a successful WordPress business. Miriam is the founder of illuminea, a leading Israeli design and development agency, where she builds awesome websites, organises WordCamps and speaks at numerous events.

#### <span id="page-32-1"></span>**S3 Media Vault** <http://s3mediavault.com/>

S3MediaVault is a premium secure media player for your web site, which can play Video, Audio, generates secure download links, for any file stored on Amazon S3.

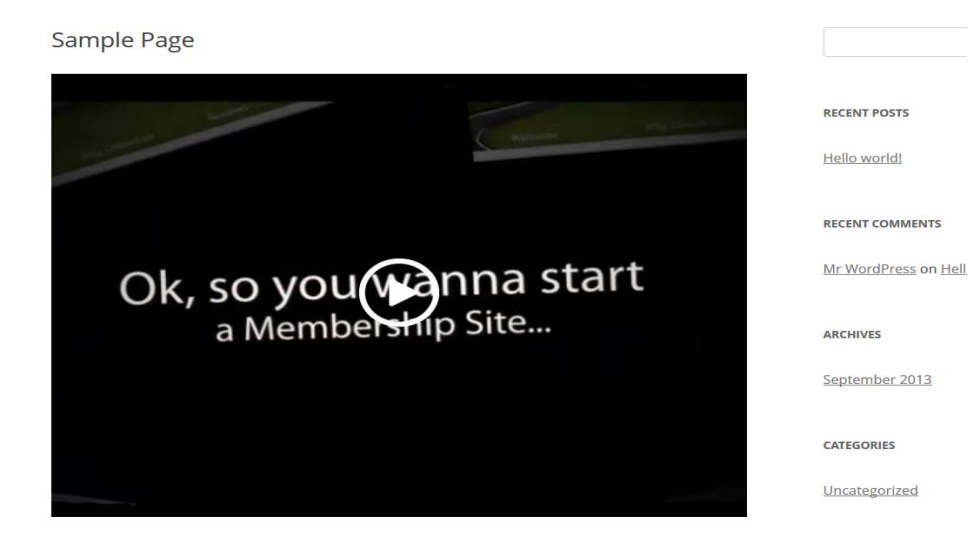

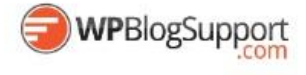

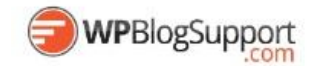

# <span id="page-33-0"></span>**WordPress Tools for Administrators**

<span id="page-33-1"></span>**My Custom Functions** <https://wordpress.org/plugins/my-custom-functions/>

No need any more functions.php file editing. Just give a tick mark and this plugin will do the rest for you.

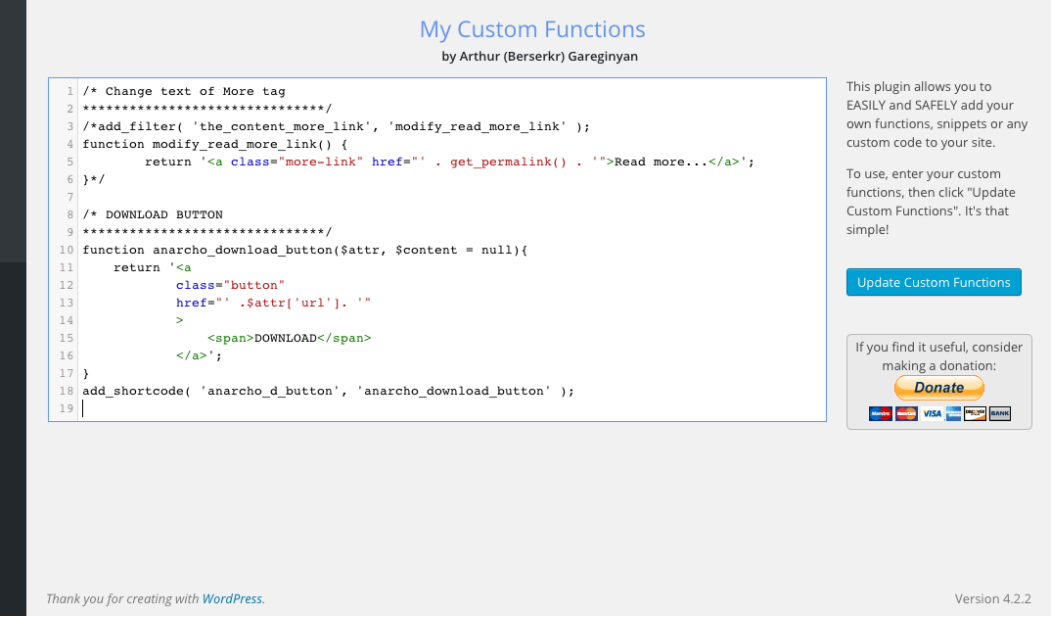

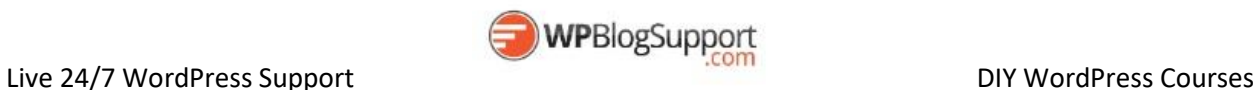

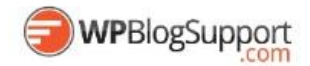

#### <span id="page-34-0"></span>**One Click Child Theme**

<https://wordpress.org/plugins/one-click-child-theme/>

Useful for shared hosts, this allows you to easily create child themes from any theme just by clicking.

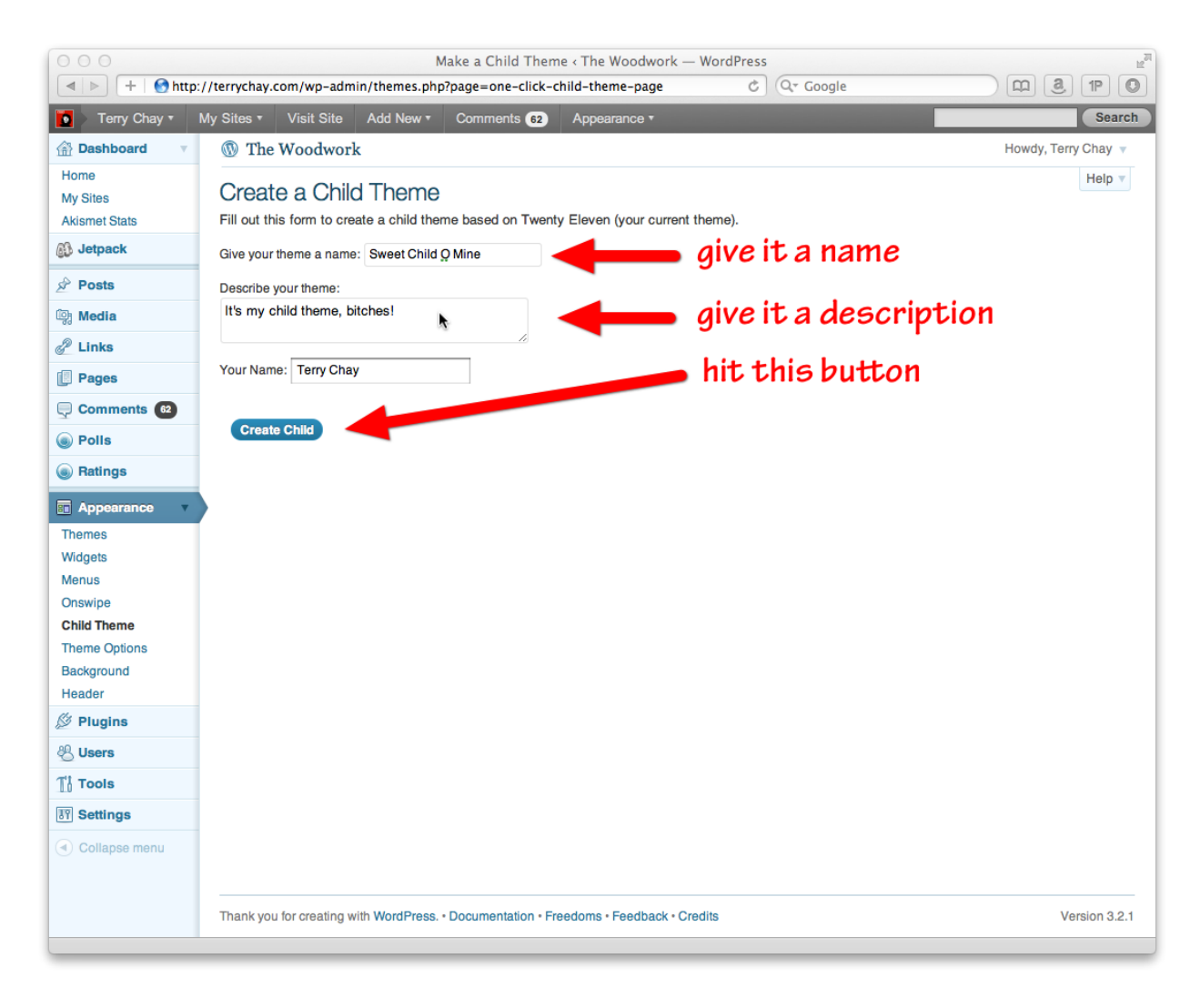

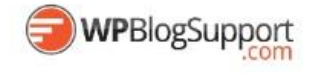

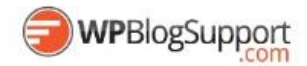

#### <span id="page-35-0"></span>**Child Theme Configurator**

<https://wordpress.org/plugins/child-theme-configurator/>

Create child themes and customize styles, templates and functions. Enqueues stylesheets and web fonts. Handles rgba, vendor-prefixes and more.

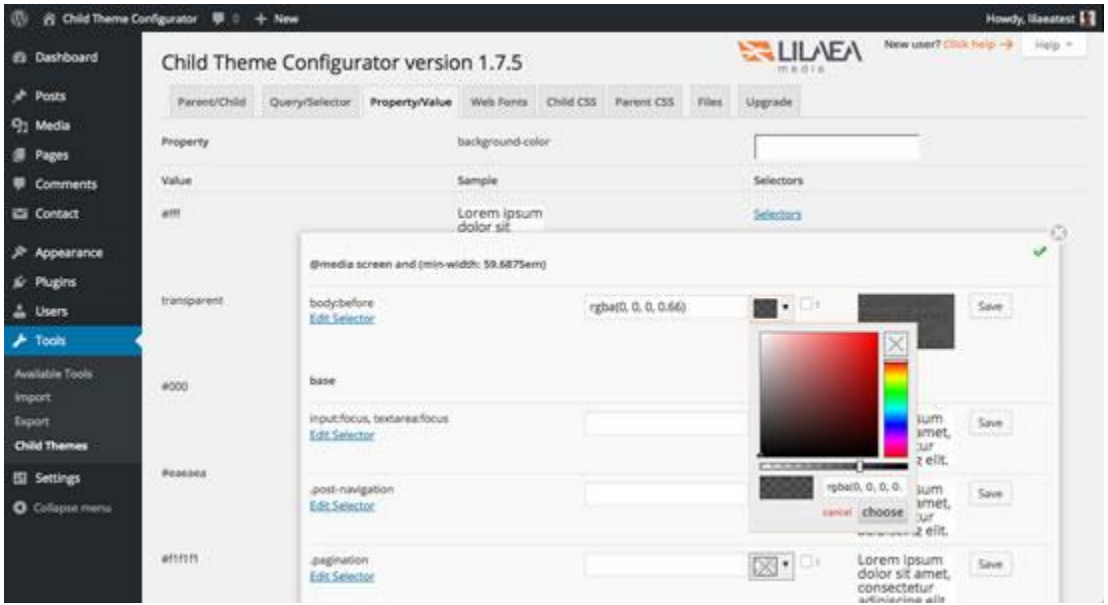

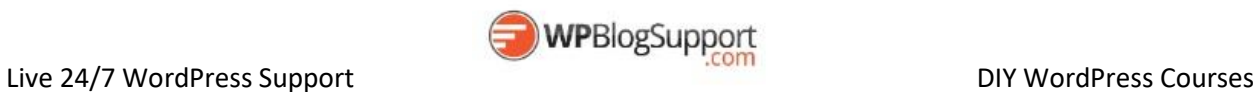

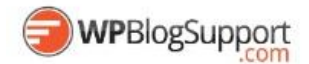

#### <span id="page-36-0"></span>**WordPress Show IDs** <https://wordpress.org/plugins/wpsite-show-ids/>

Simply shows the ID of Posts, Pages, Media, Links, Categories, Tags and Users in the admin tables for easy access. Very lightweight.

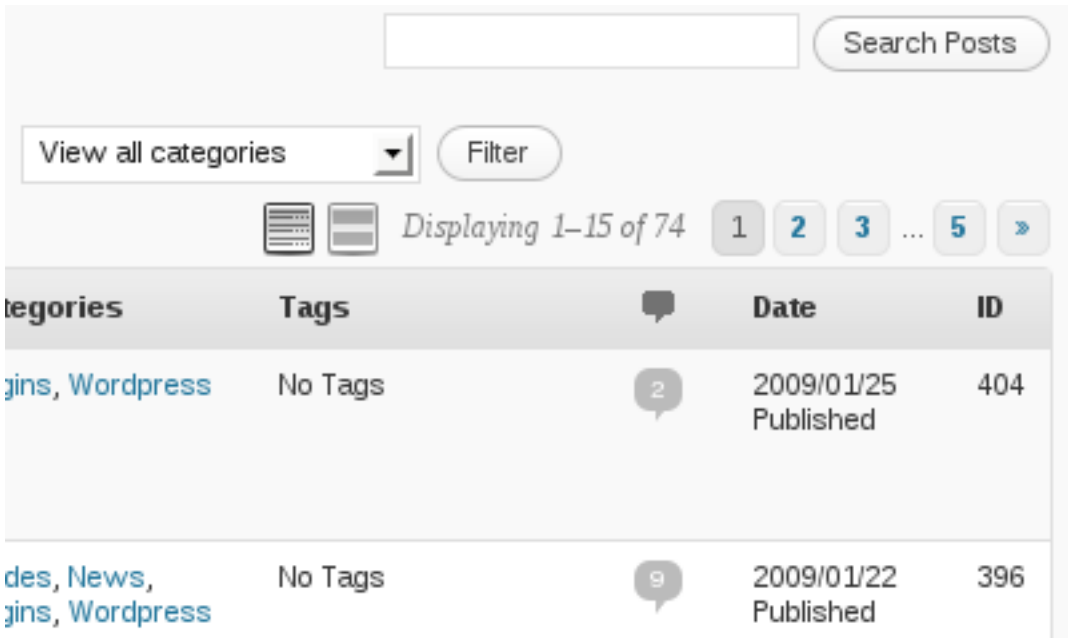

<span id="page-36-1"></span>**WordPress Importer** <https://wordpress.org/plugins/wordpress-importer/>

Import posts, pages, comments, custom fields, categories, tags and more from a WordPress export file.

<span id="page-36-2"></span>**Use Google Libraries** <https://wordpress.org/plugins/use-google-libraries/>

Allows your site to use common javascript libraries from Google's AJAX Libraries CDN, rather than from WordPress's own copies.

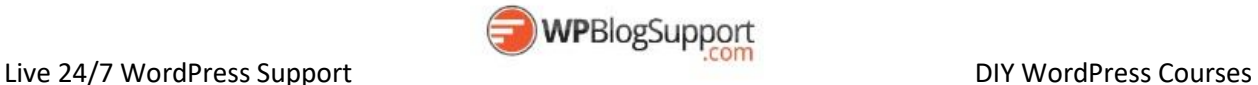

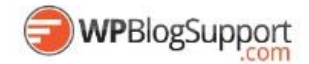

# <span id="page-37-0"></span>**WordPress Bulk Editing Plugins**

<span id="page-37-1"></span>**Bulk Delete** <https://wordpress.org/plugins/bulk-move/>

Bulk delete posts from selected categories, tags, post types, custom taxonomies or by post status like drafts, scheduled posts, revisions etc.

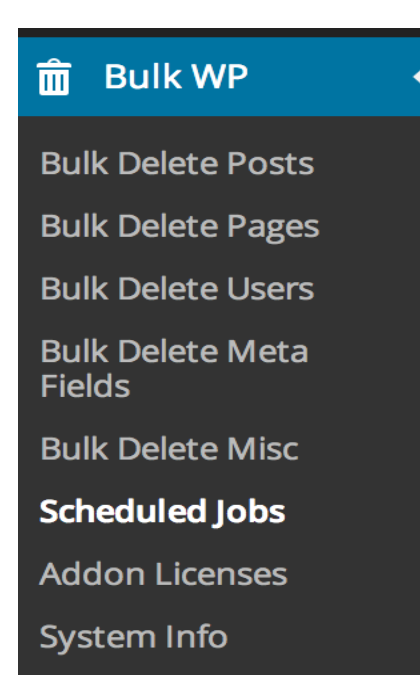

#### <span id="page-37-2"></span>**Bulk Move** <https://wordpress.org/plugins/bulk-move/>

Bulk move posts from selected categories or tags.

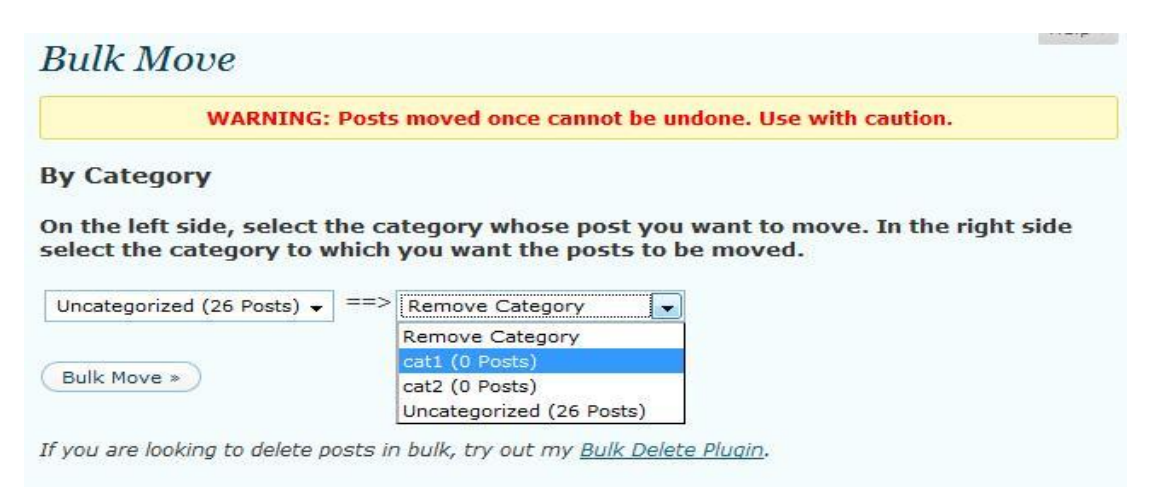

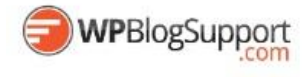

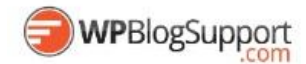

#### <span id="page-38-0"></span>**Default Thumbnail Plus** <https://wordpress.org/plugins/default-thumbnail-plus/>

Add a default thumbnail image to post's with no post\_thumbnail set.

#### **IT** Default Thumbnail Plus

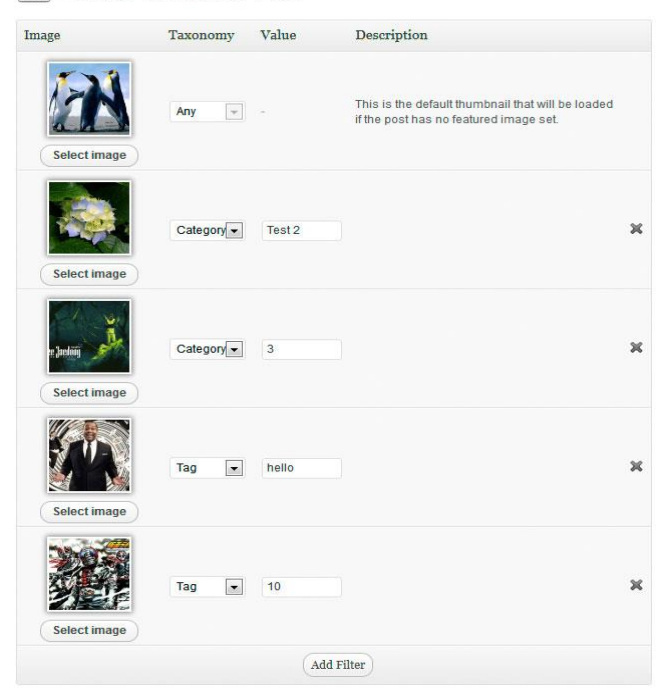

#### V Use image attachment if available

ig() use image attachment it available<br>Automatically use the post's first available image attachment for the thumbnail. This is useful for older posts that<br>haven't got a featured image set.

[g] Use embedded image if available<br>Automatically use the post's first available embedded image for the thumbnail. This is useful if you embed external<br>images.

[7] Use embedded video thumbnail if available<br>Automatically use the post's first available embedded video for the thumbnail (YouTube only).

#### Custom field thumbnail-attachment

Concern must all and the principle of set will become the default post thumbnail for that post. The custom field key here, it's value if set will become the default post thumbnail for that post. The custom field<br>Value can

Excluded posts List of posts to be ignored by this plugin. Comma separated e.g. 10, 2, 7, 14

#### **Advanced Options**

[g] Cache and resize external images<br>Automatically resize, crop and cache external images & video thumbnails. Recommended option, however doesn't<br>work with some server configurations.

#### [7] Filter post\_thumbnail\_html [7] Filter get\_post\_metadata<br>Enable or disable plugin hooks. For developers only, see documentation for how to invoke the plugin manually when chaple of disable pi

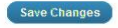

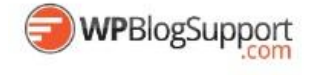

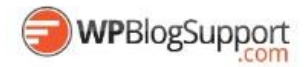

<span id="page-39-0"></span>**Real Time Find and Replace**

<https://wordpress.org/plugins/real-time-find-and-replace/>

Set up find and replace rules that are executed AFTER a page is generated by WordPress, but BEFORE it is sent to a user's browser..

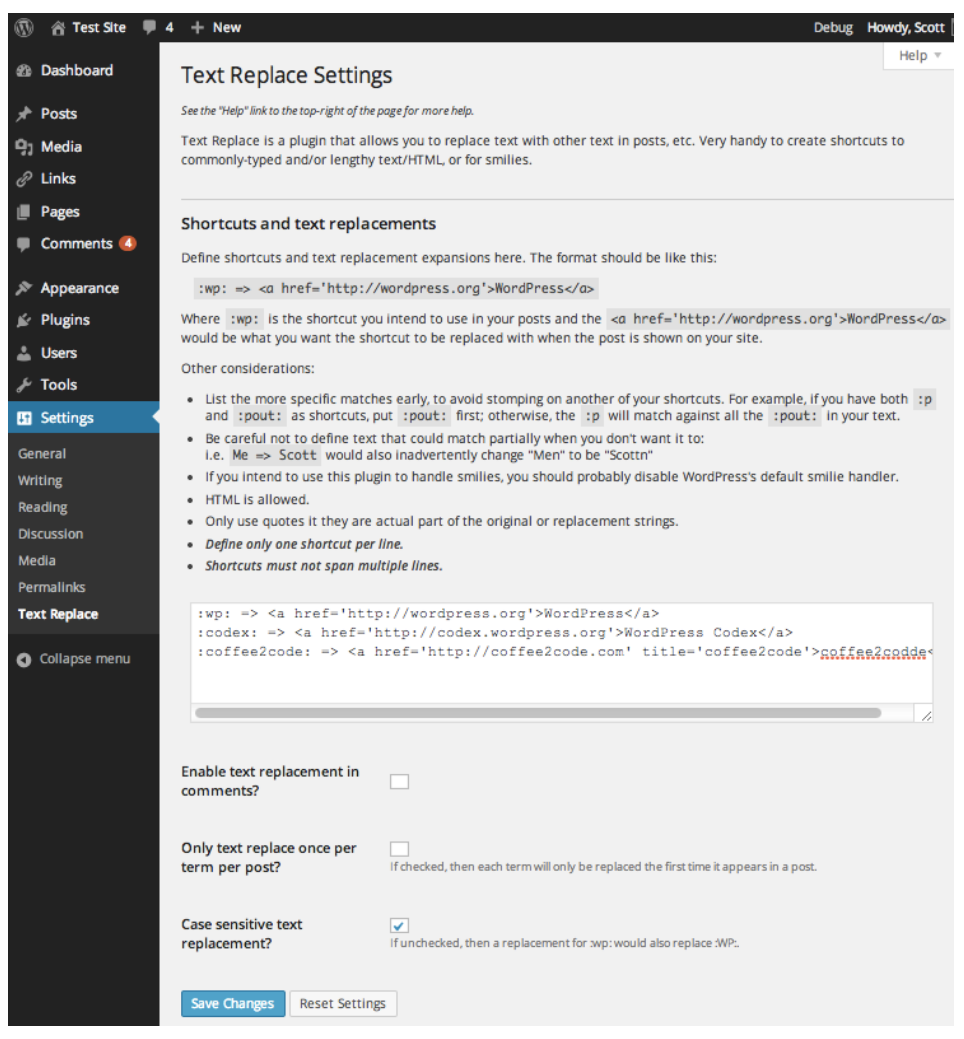

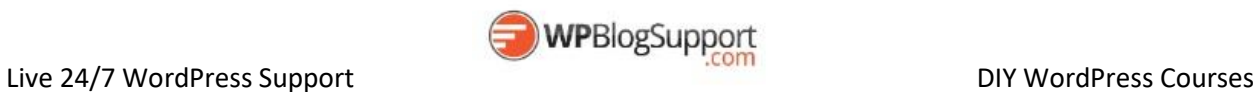

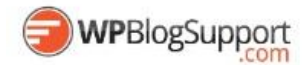

#### <span id="page-40-0"></span>**Duplicate Post**

Clone posts and pages.

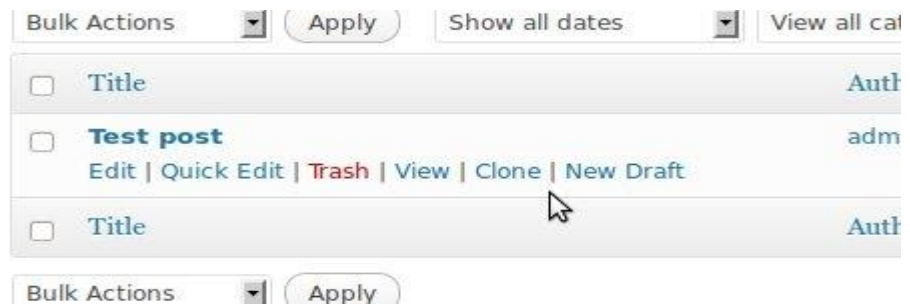

#### <span id="page-40-1"></span>**Clean Up Optmizer**

<https://wordpress.org/plugins/wp-clean-up-optimizer/>

WP Clean Up Optimizer optimizes your WordPress as well as clean up the obsolete data from database. You can schedule the process of Cleaning, Optimizing , Deleting and Repairing the database tables without going to phpMyAdmin.

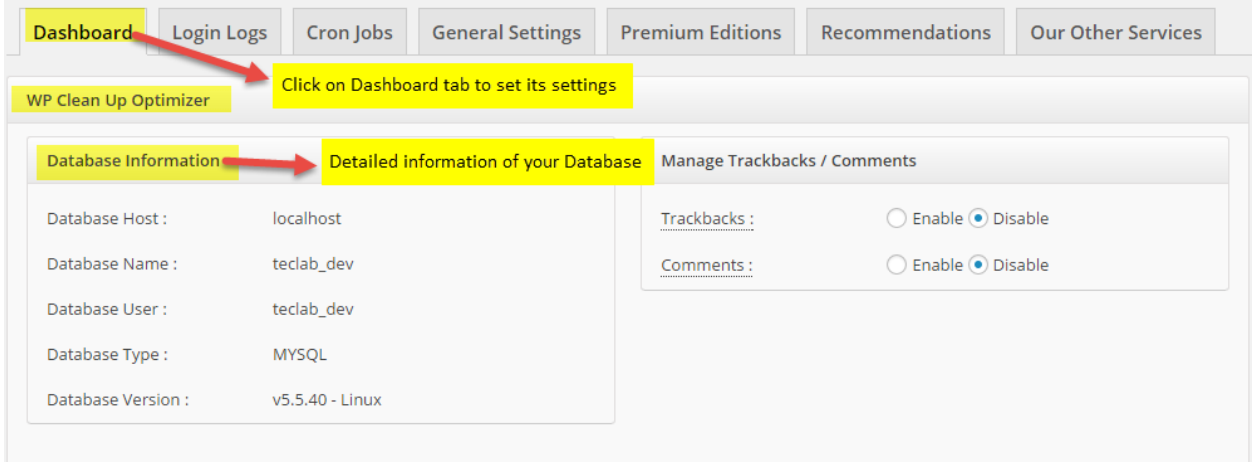

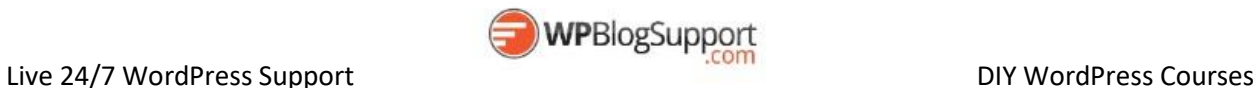

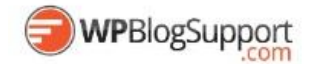

<span id="page-41-0"></span>**Convert Post Types** <https://wordpress.org/plugins/convert-post-types/>

This is a utility for converting lots of posts or pages to a custom post type (or vice versa). You can limit the conversion to posts in a single category or children of specific page. You can also assign new taxonomy terms, which will be added to the posts' existing terms.

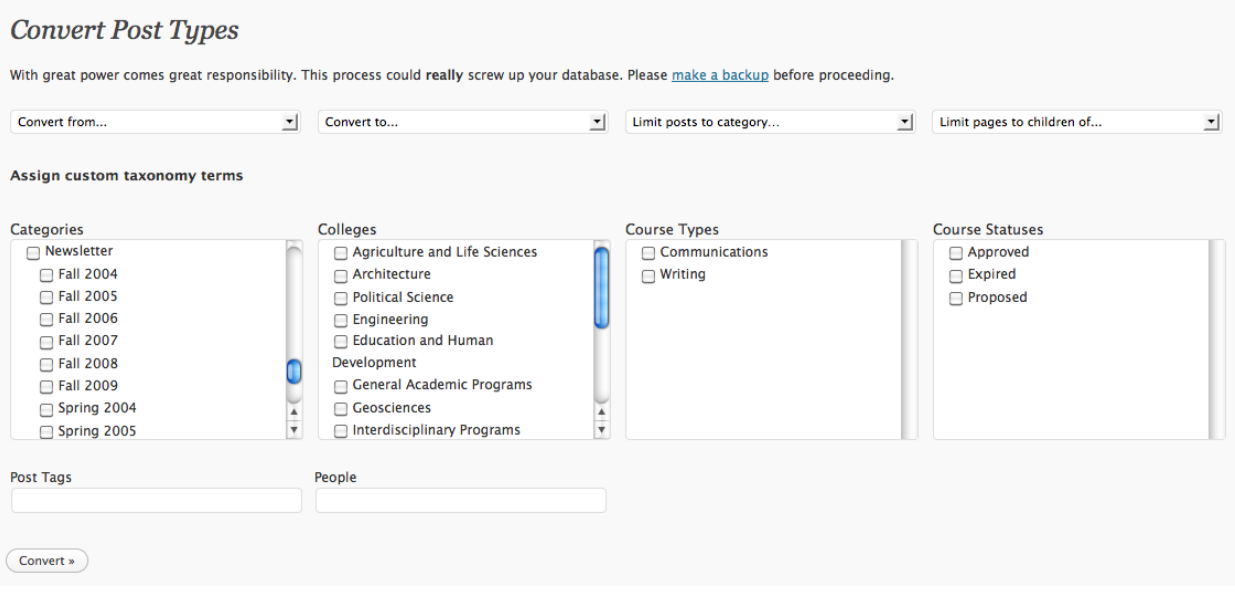

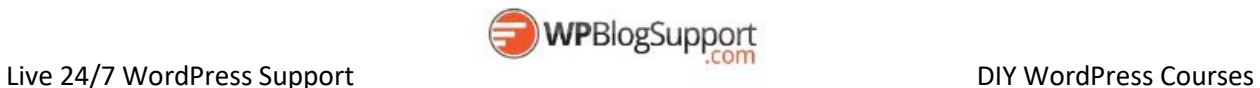

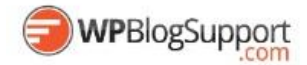

# <span id="page-42-0"></span>**WordPress Social Media + Communications Plugins**

<span id="page-42-1"></span>**WP Support Plus Responsive Ticket System**

<https://wordpress.org/plugins/wp-support-plus-responsive-ticket-system/>

This plugin adds to WordPress the features of a complete ticket system with 100% responsive and 100% Ajax functionality. This allows users to submit tickets to report problems or get support on whatever you want. Users can set the status, priority and category of each ticket.

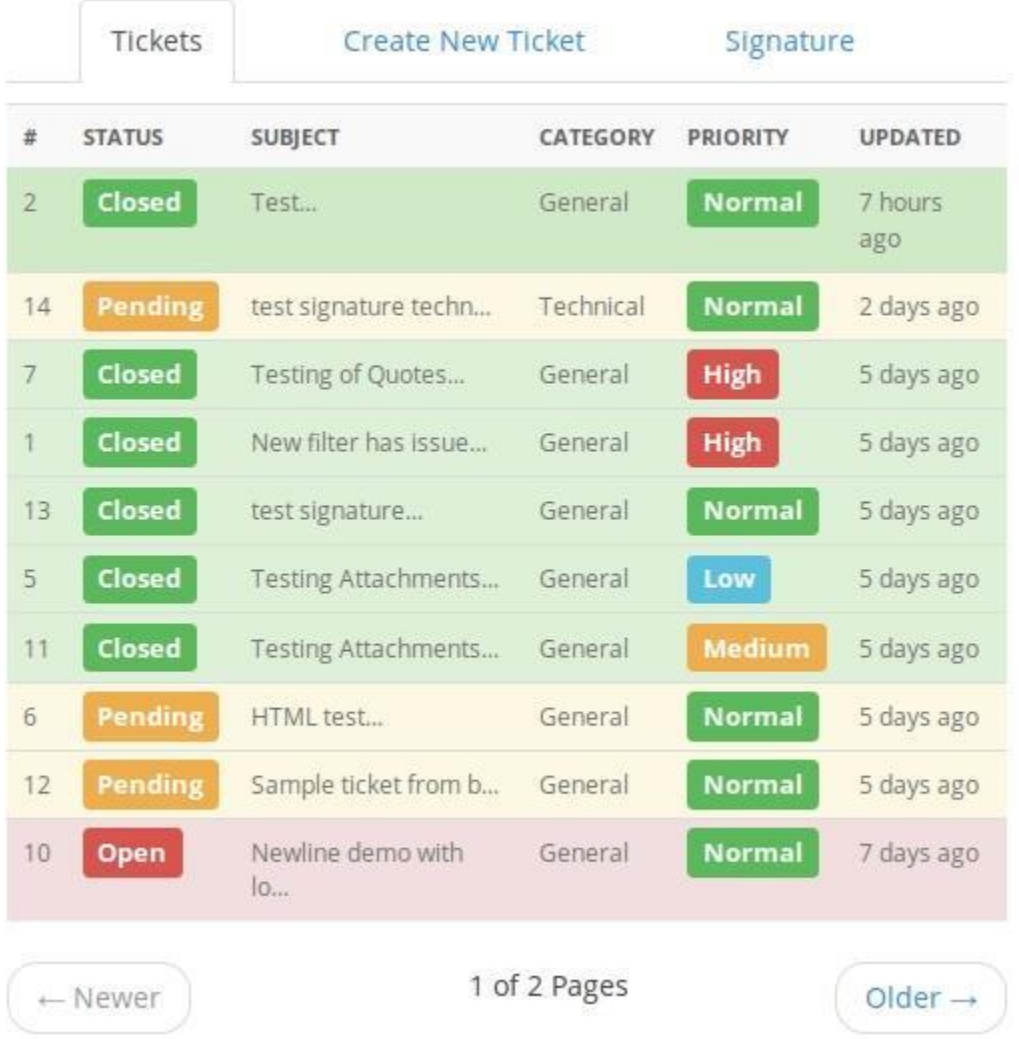

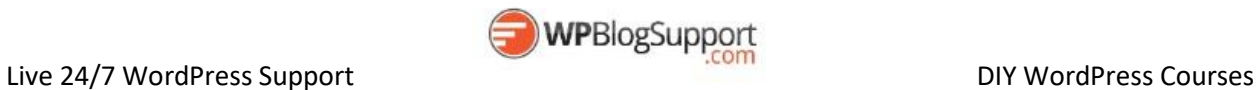

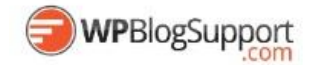

#### <span id="page-43-0"></span>**Tawk-To Live Chat**

<https://wordpress.org/plugins/tawkto-live-chat/>

tawk.to is a free live chat app that lets you monitor and chat with visitors on your website or from a free customizable page. No catch. No spam. No wares. It's truly free and always will be.

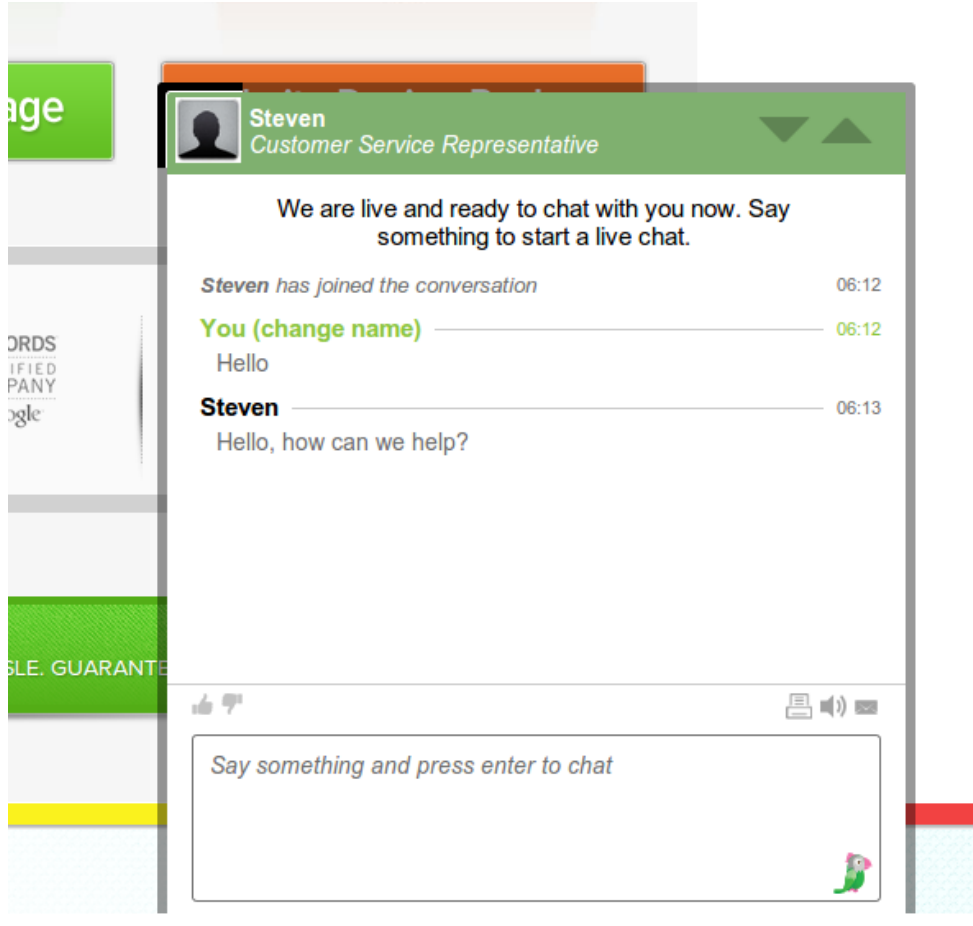

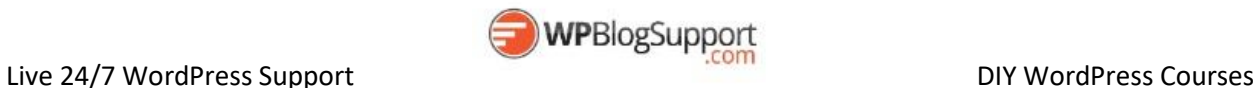

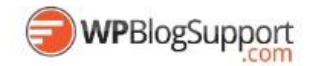

#### <span id="page-44-0"></span>**WP Mail SMTP**

<https://wordpress.org/plugins/wp-mail-smtp/>

This plugin reconfigures the wp\_mail() function to use SMTP instead of mail() and creates an options page that allows you to specify various options.

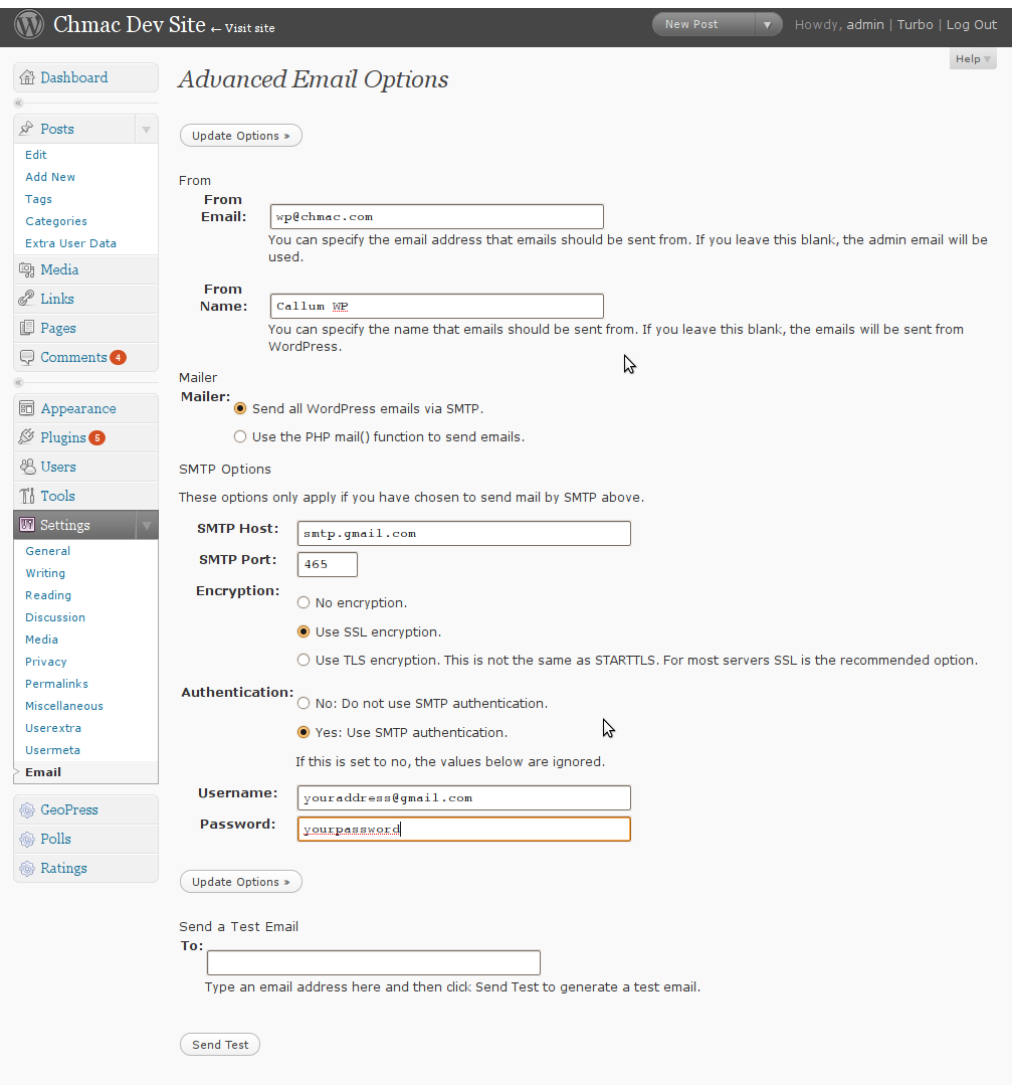

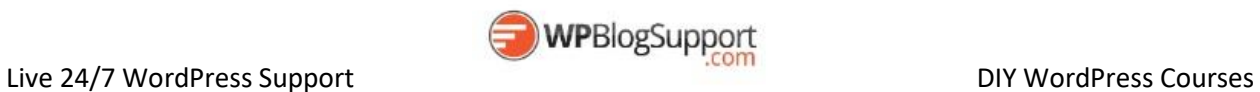

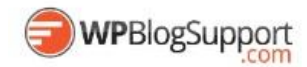

#### <span id="page-45-0"></span>**Contact Form 7** <https://wordpress.org/plugins/contact-form-7/>

Just another contact form plugin. Simple but flexible.

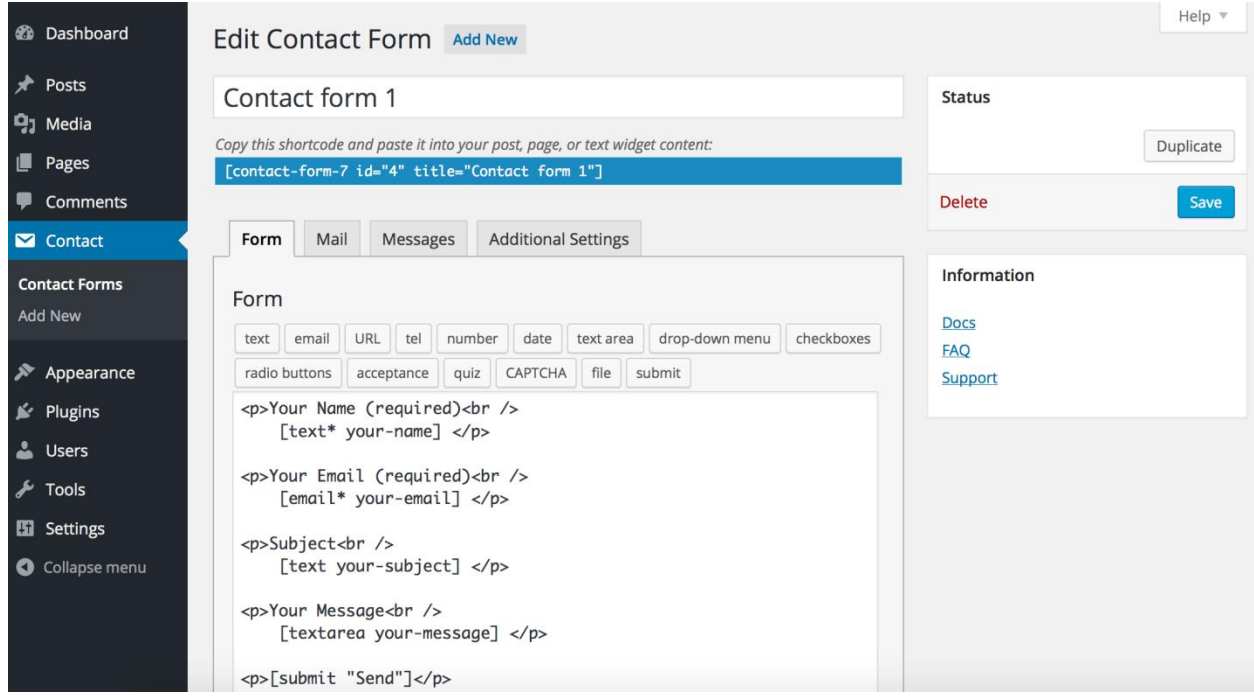

<span id="page-45-1"></span>**Social Media Widget by Acurax (aka Acurax Social Media Widget)** <https://wordpress.org/plugins/acurax-social-media-widget/>

A Simple WordPress Plugin Which Allow You To Add Widget Which Links Social Media Icons to Your Social Media Profiles Twitter, Facebook, Pinterest,Youtube,Rss Feed,Linkedin,google plus. You can define icon style size for each widget.

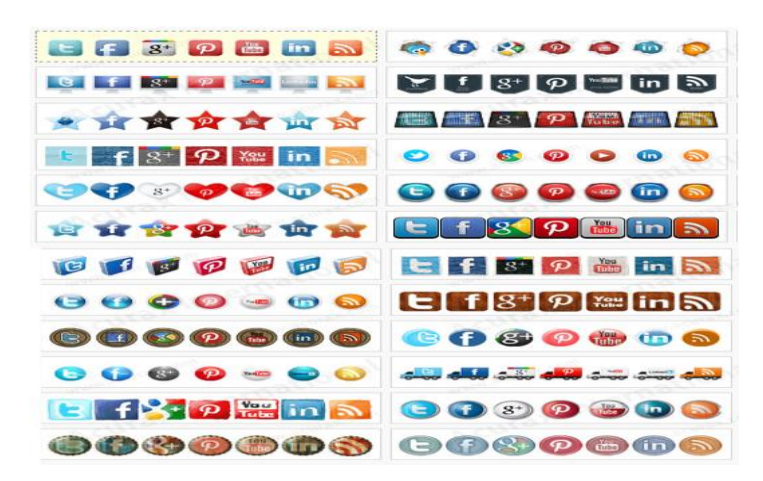

<span id="page-45-2"></span>**Revive Old Post (Former Tweet Old Post)** <https://wordpress.org/plugins/tweet-old-post/>

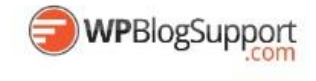

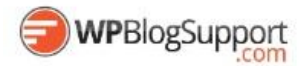

Plugin to share about your old posts on twitter, facebook, linkedin to get more hits for them and keep them alive.

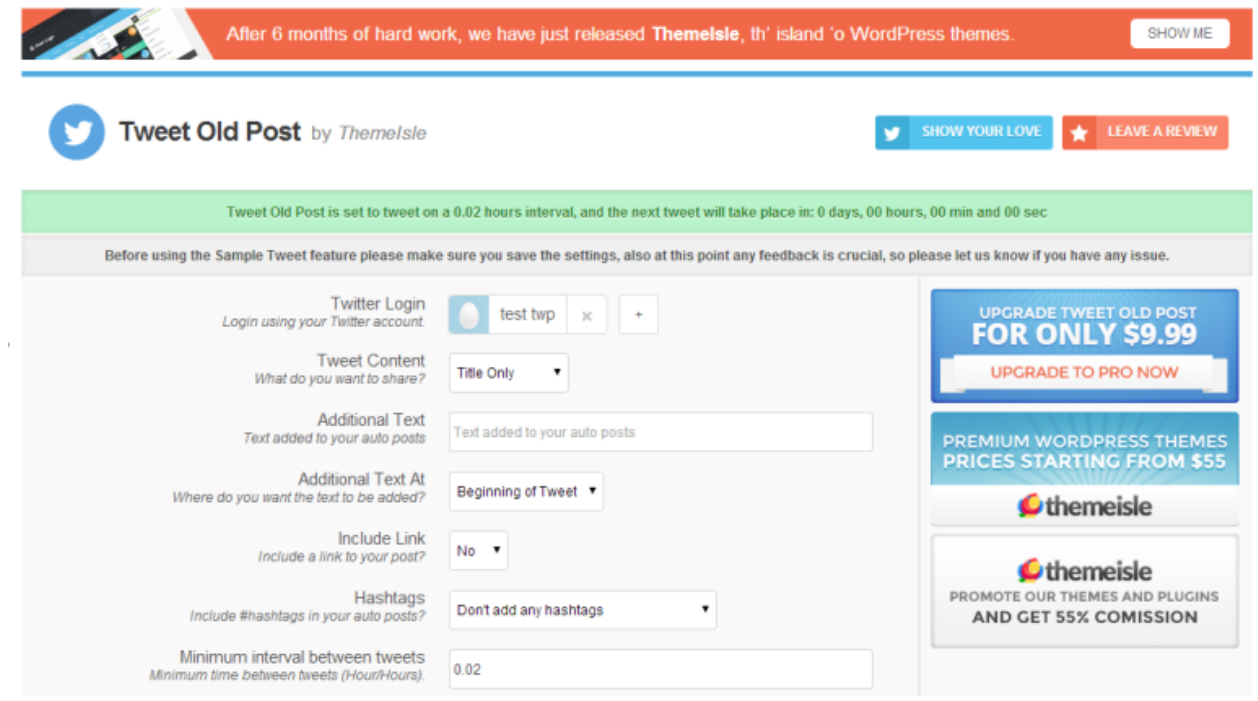

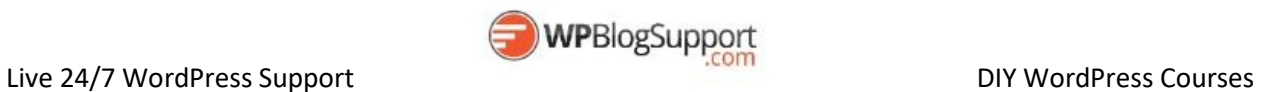

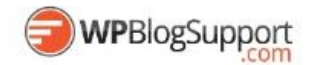

<span id="page-47-0"></span>**WP Twitter Feed** <https://wordpress.org/plugins/wp-twitter-feeds/>

An easy Twitter feeds widget that provides facility to display twitter tweets on your website using the latest Twitter 1.1 API. A simple widget which lets you add your latest tweets in widget areas. Get started in just a few clicks and use the provided Widget to easily display your Tweets on your website.

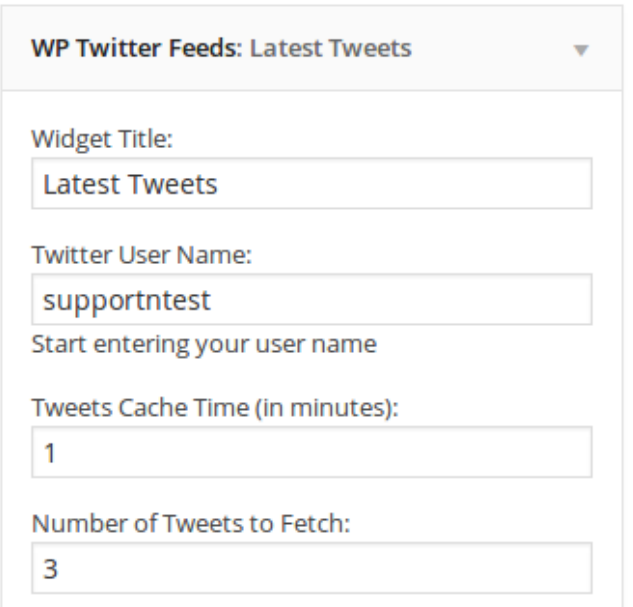

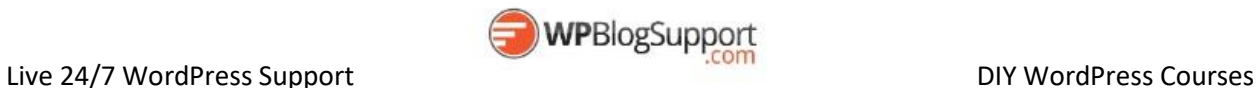

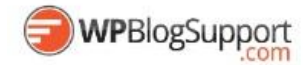

<span id="page-48-0"></span>**BuddyPress** <https://wordpress.org/plugins/buddypress/>

BuddyPress is built to bring people together. It turns your WordPress site into a private social network that enables people with similar interests to connect and communicate.

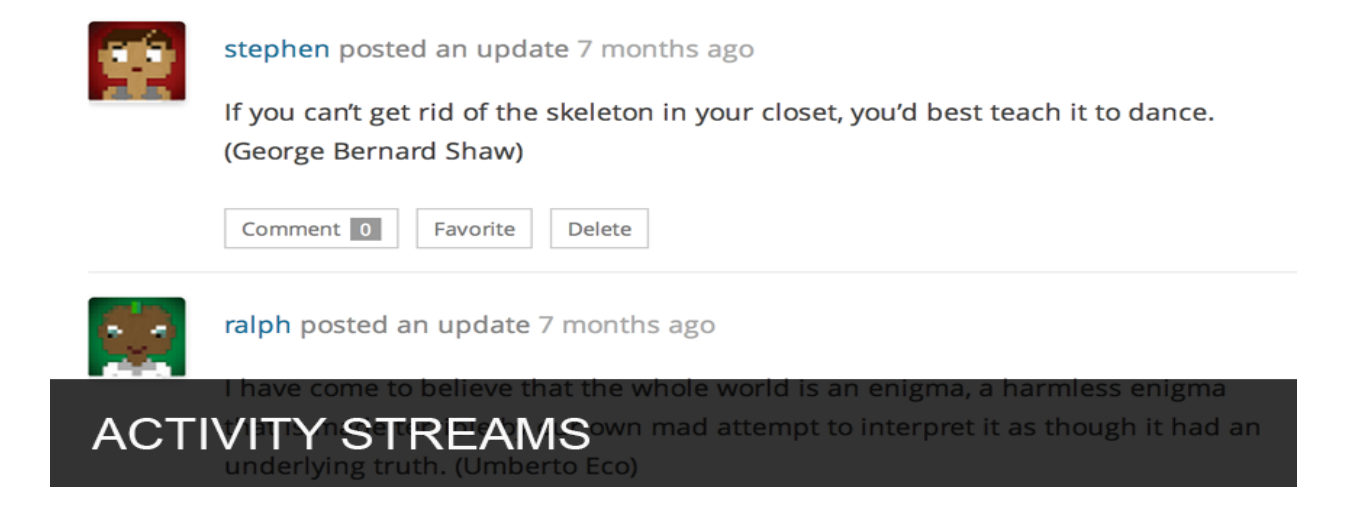

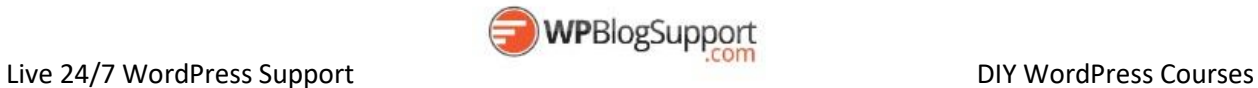

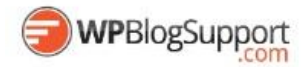

#### <span id="page-49-0"></span>**BBPress** <https://wordpress.org/plugins/bbpress/>

BBPress is forum software with a twist from the creators of WordPress.

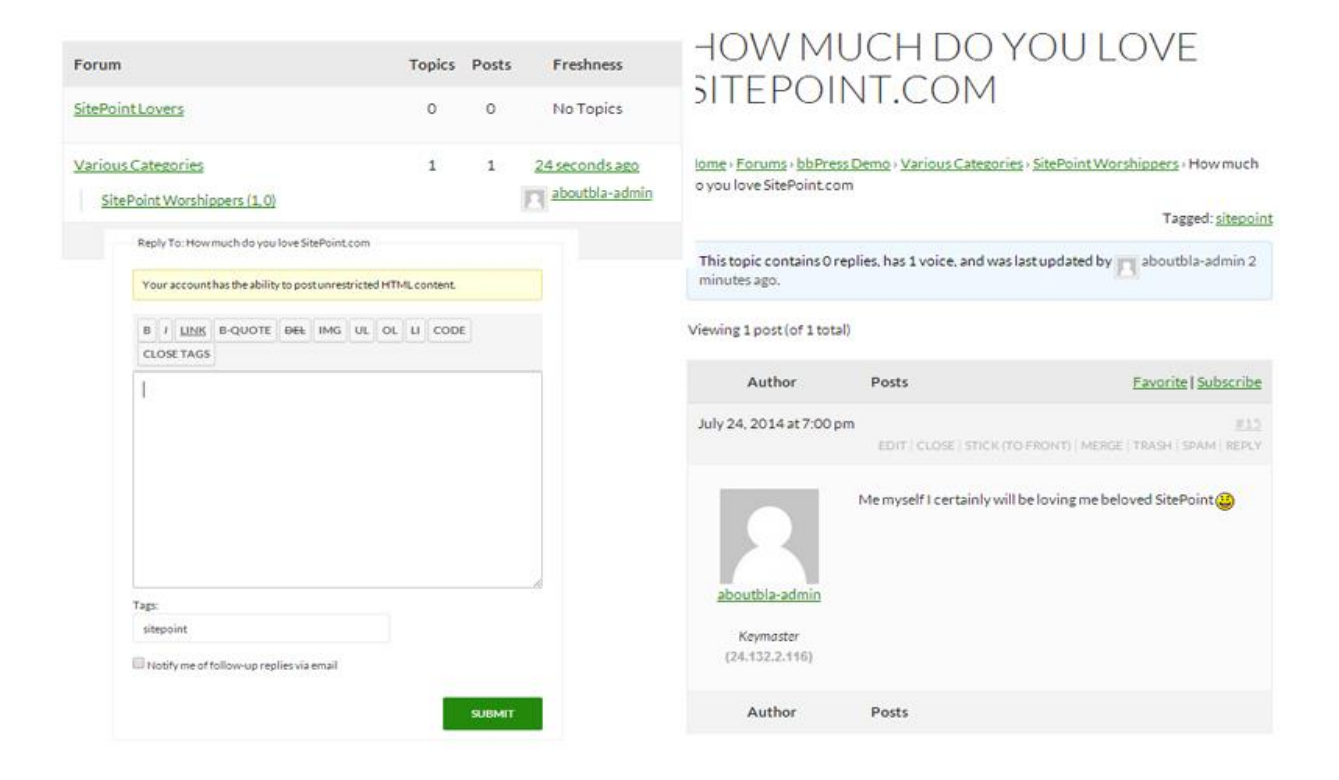

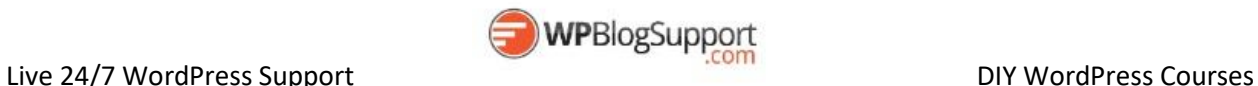

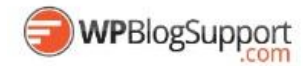

<span id="page-50-0"></span>**OnlyWire for WordPress [OFFICIAL]** <https://wordpress.org/plugins/onlywire-bookmark-share-button/>

Social Media Engine automatically posts to 50 Social Media Sites.

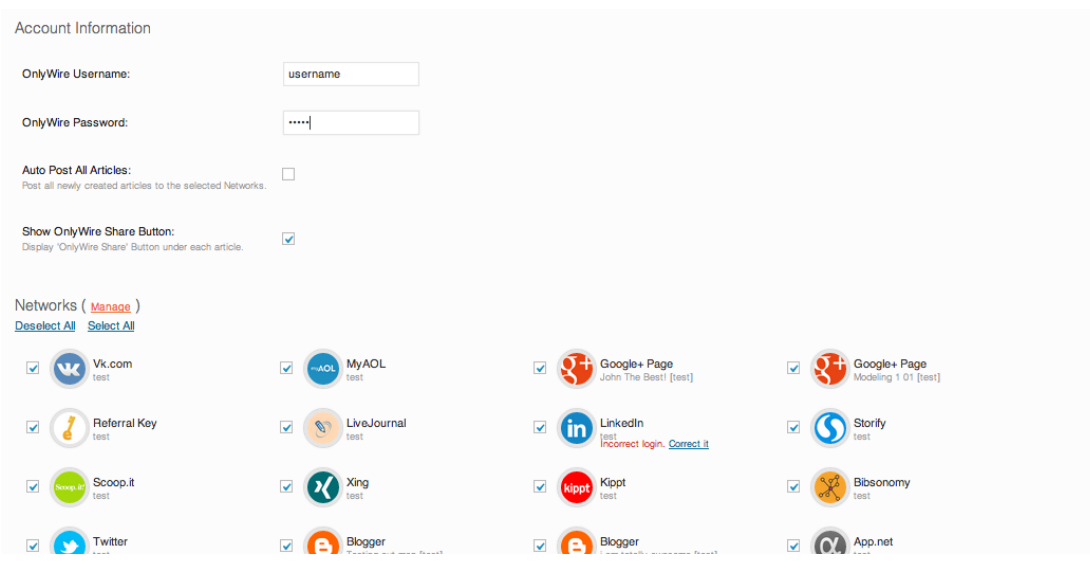

<span id="page-50-1"></span>**NewsLetter** <https://wordpress.org/plugins/newsletter/>

The Newsletter plugin has an extensive set of options for who want to configure it even to the finest detail but it usually works greatly out of the box.

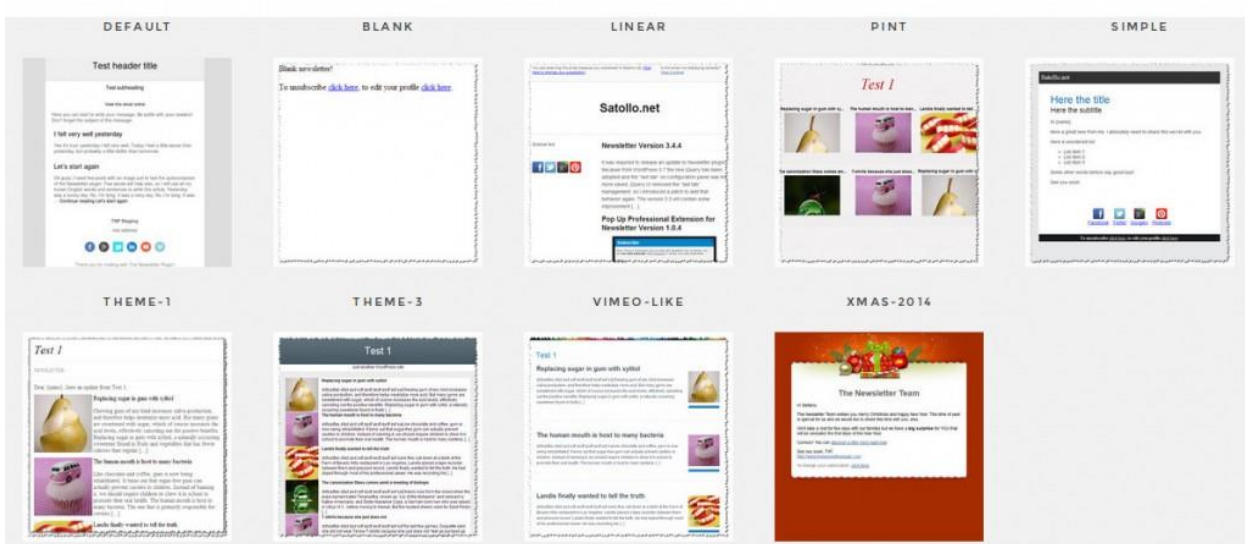

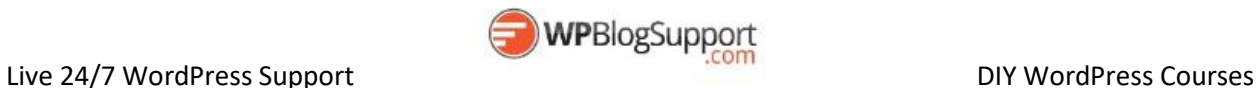

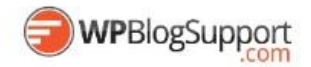

# <span id="page-51-0"></span>**WordPress Traffic Tools**

#### <span id="page-51-1"></span>**SEO Pressor**

[http://seopressor.com](http://seopressor.com/) (SEOPressor Connect is free for WPBlogSupport Build and Grow Members)

#### **Take Maximum Control Of Your WordPress SEO**

SEOPressor plugin gives you maximum SEO clarity on your WordPress sites with a host of customization & optimization features designed for controlling SEO with ease.

The simple interface gathers the most essential SEO intelligence of your website and present them in one place. You can gain important insights to your website's SEO health with crystal clear clarity.

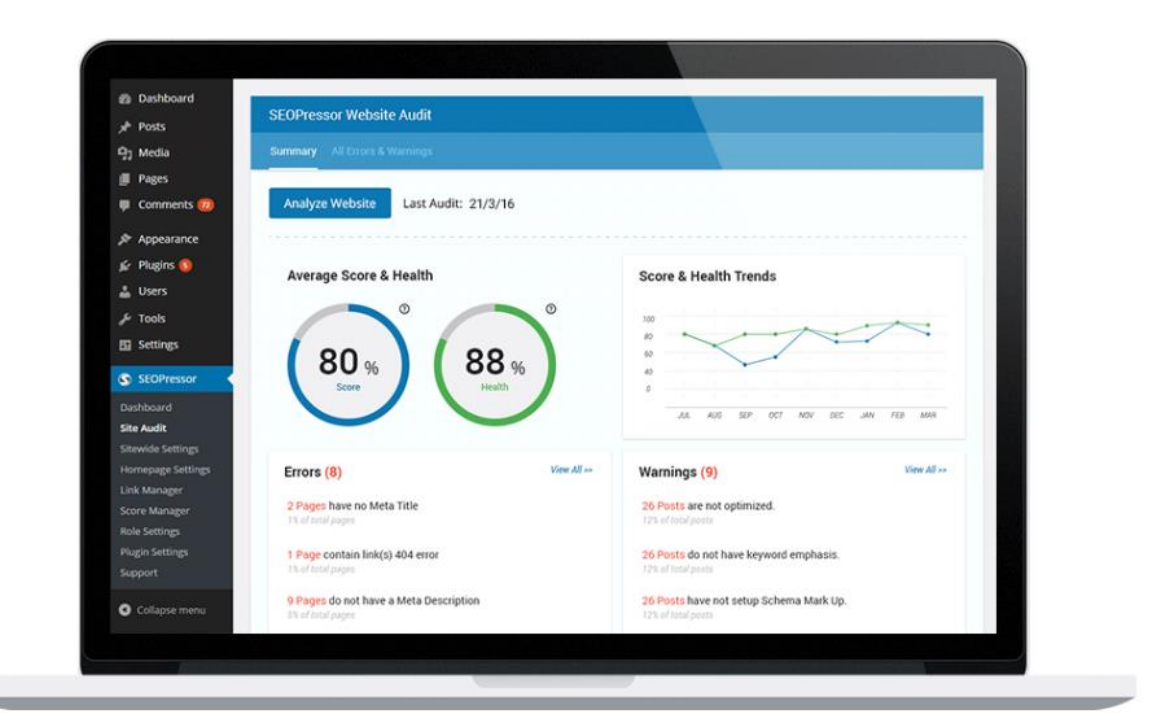

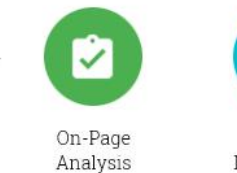

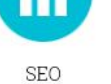

Intelligence

Semantic

Builder

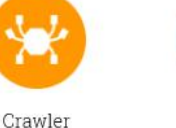

Control

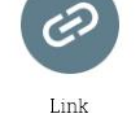

Management

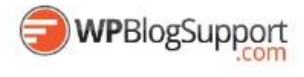

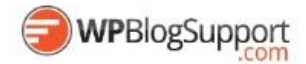

#### <span id="page-52-0"></span>**Yoast SEO** <https://wordpress.org/plugins/wordpress-seo/>

The first true all-in-one SEO solution for WordPress, including on-page content analysis, XML sitemaps and much more.

## WordPress SEO by Yoast General Page Analysis Advanced Social To update this page analysis, save as draft or update and check this tab again. The keyword / phrase does not appear in the URL for this page. If you decide to rename the URL be sure to check the old URL 301 redirects to the new one! No outbound links appear in this page, consider adding some as appropriate. The copy scores 62 in the Flesch Reading Ease test, which is considered OK to read. The images on this page contain alt tags with the target keyword / phrase. The keyword appears in the first paragraph of the copy. Keyword / keyphrase appears in 1 (out of 12) subheadings in the copy. While not a major ranking factor, this is beneficial. The keyword density is 1.34%, which is great, the keyword was found 13 times. The page title contains keyword / phrase, at the beginning which is considered to improve rankings. In the specified meta description, consider: How does it compare to the competition? Could it be made more appealing? The meta description contains the primary keyword / phrase. There are 976 words contained in the body copy, this is greater than the 300 word recommended minimum. The page title is more than 40 characters and less than the recommended 70 character limit.

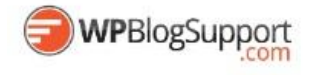

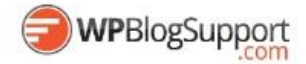

#### <span id="page-53-0"></span>**Google Analytics for WordPress** <https://wordpress.org/plugins/google-analytics-for-wordpress/>

Google Analytics Dashboard for WP gives you full control over its features. For example, if you plan using it only as a tracking plugin, you can switch off the enable reports on Posts List and Pages List and enable the main Dashboard Widget features. Whether you have 1 or hundreds of sites being tracked by Google, this plugin will cut through and show you as little or as much as you want.

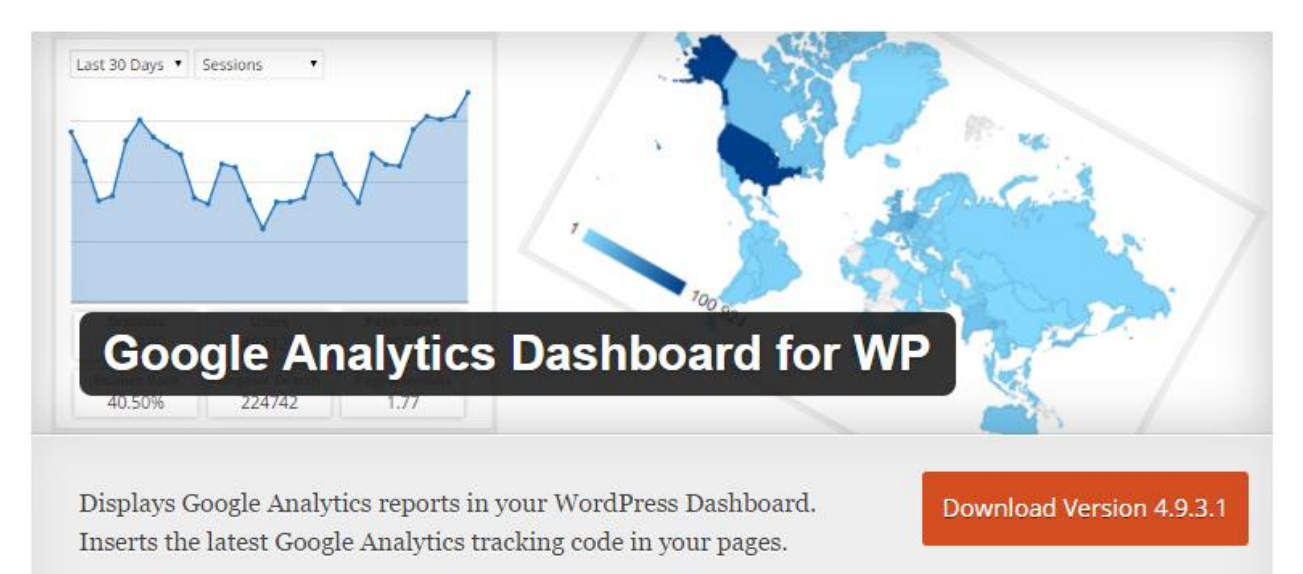

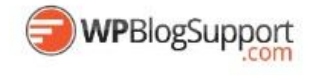

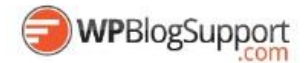

#### <span id="page-54-0"></span>**All In One SEO**

<https://wordpress.org/plugins/all-in-one-seo-pack/>

All in One SEO Pack is a WordPress SEO plugin to automatically optimize your WordPress blog for Search Engines such as Google.

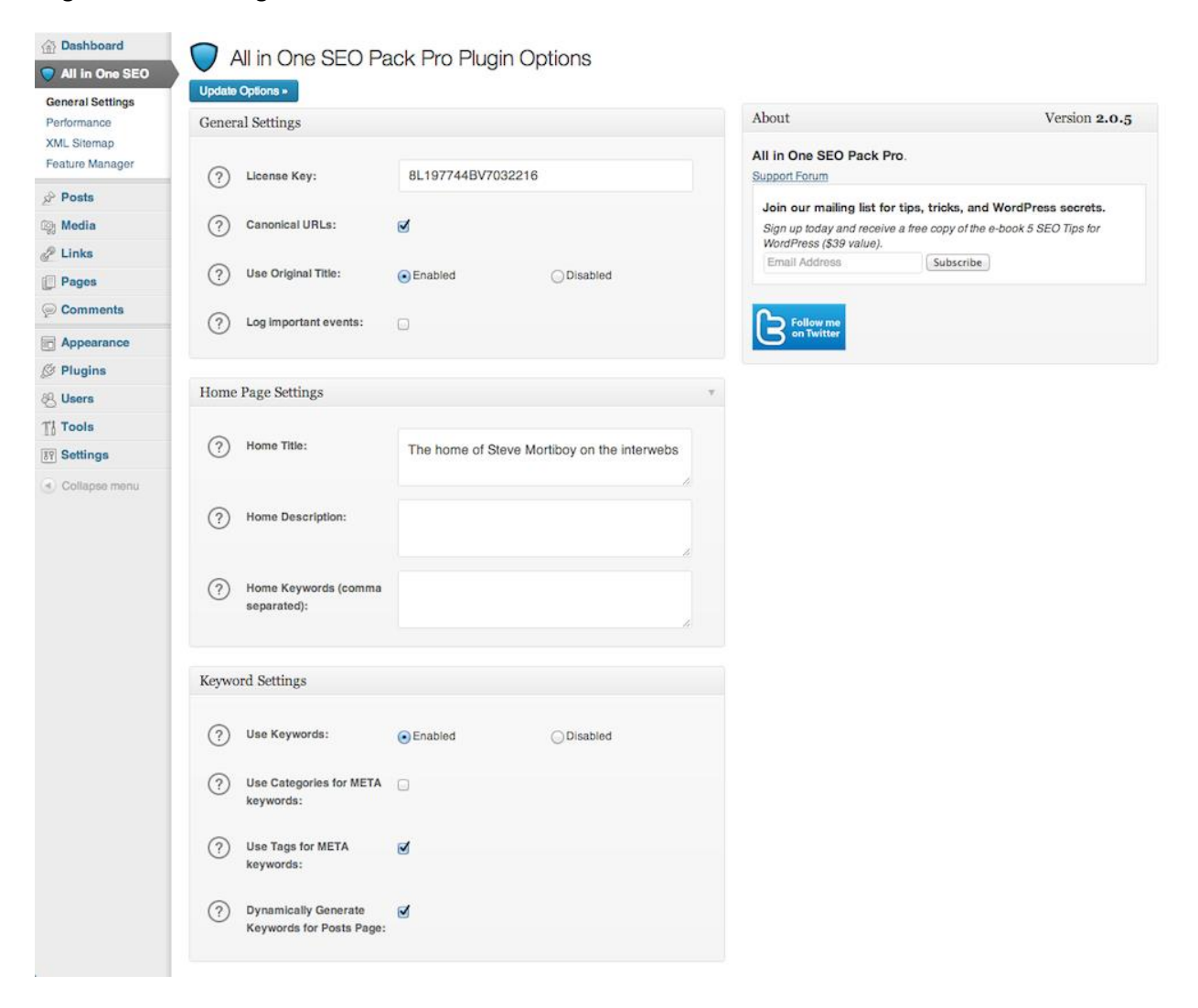

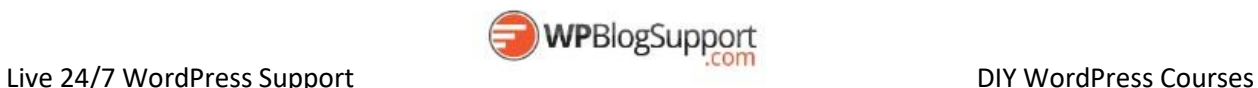

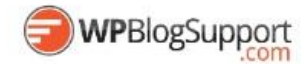

## <span id="page-55-0"></span>**Scroll Triggered Box**

<https://wordpress.org/plugins/dreamgrow-scroll-triggered-box/>

Scroll Triggered Boxes is a lightweight plugin for adding flexible call-to-actions to your WordPress site. Boxes can slide or fade in at any point and can contain whatever content you like.

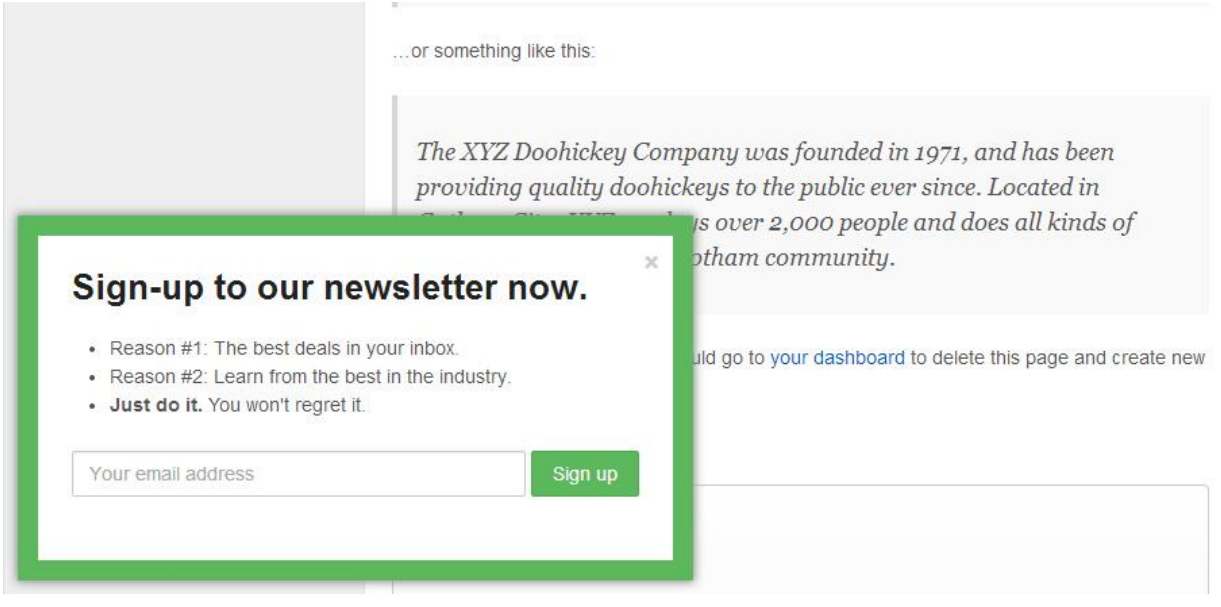

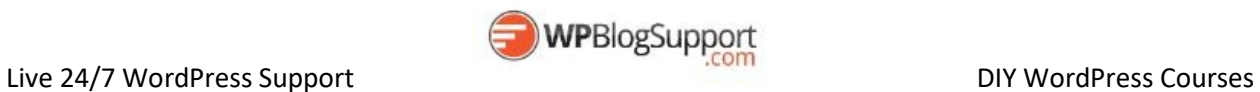

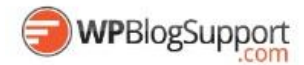

#### <span id="page-56-0"></span>**ICEGRAM** <https://wordpress.org/plugins/icegram/>

Popup windows, floating action bars, messengers, toast notifications and more. Capture leads, optins and grab visitor's attention. All in one solution.

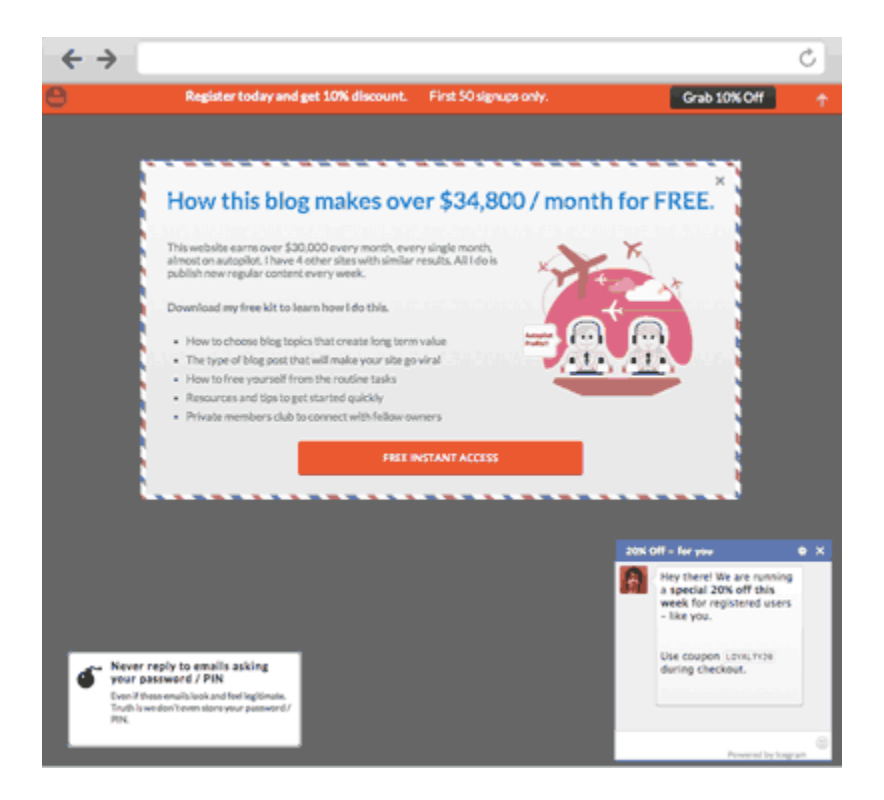

#### <span id="page-56-1"></span>**WP Rocket**

<http://wp-rocket.me/> (free for all WPBlogSupport.com Build and GROW Membrers)

WP Rocket is a caching and performance optimization plugin to improve the loading speed of WordPress websites. WP Rocket integrates all the latest features in terms of performance: deferred loading of images and JavaScript, minification of HTML code, concatenation and minification of CSS and JavaScript files. While being extremely complete, WP Rocket is also very simple to configure even for beginners.

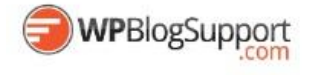

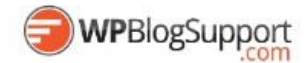

#### <span id="page-57-0"></span>**WordFence** <https://wordpress.org/plugins/wordfence/>

WordFence is a WordPress security plugin that will scan your site for viruses, malware, trojans, malicious links on a regular basis throughout the day.

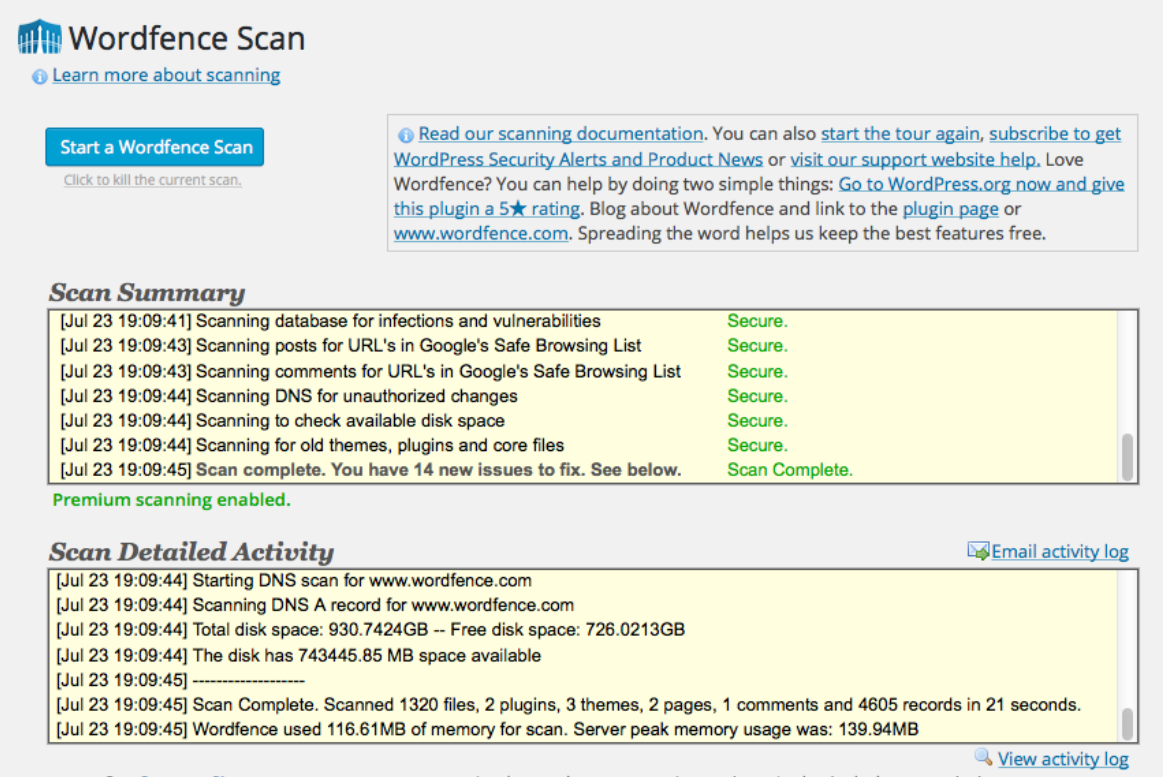

Docs: Our Support Site can answer many common (and some less common) questions. It also includes our priority support ticketing system for Premium Wordfence users.

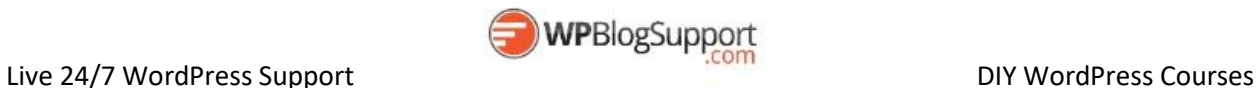

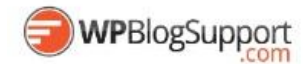

## <span id="page-58-0"></span>**Broken Link Checker** <https://wordpress.org/plugins/broken-link-checker/>

This plugin will monitor your blog looking for broken links and let you know if any are found.

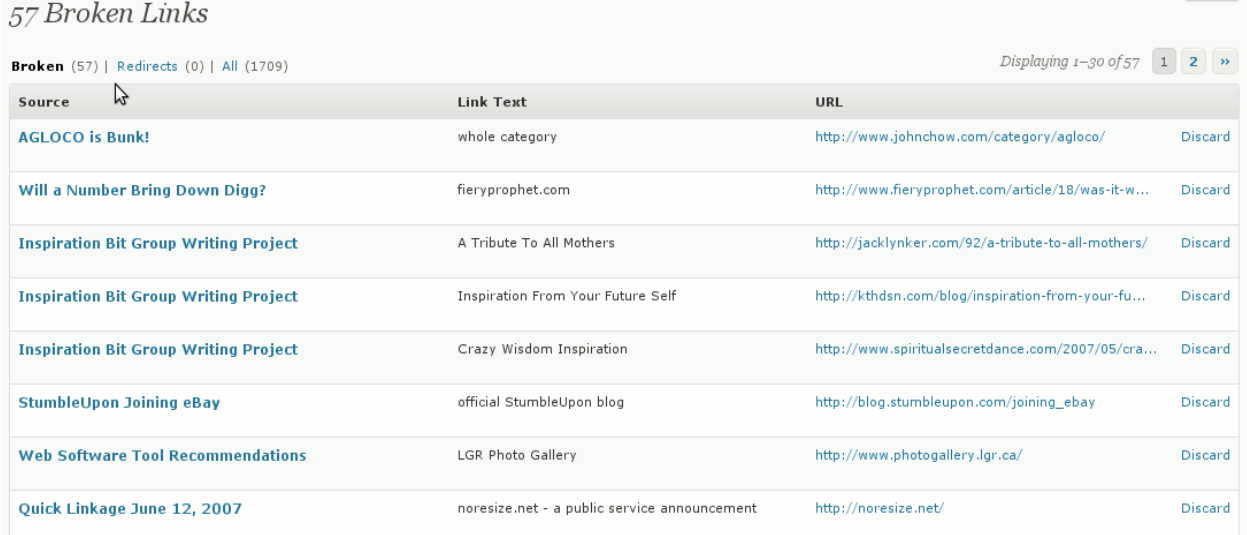

#### <span id="page-58-1"></span>**BBQ: Block Bad Queries** <https://wordpress.org/plugins/block-bad-queries/>

Block Bad Queries (BBQ) is a simple script that protects your website against malicious URL requests. BBQ checks all incoming traffic and quietly blocks bad requests containing nasty stuff like eval(, base64\_, and excessively long request-strings. This is a simple yet solid solution that works great for sites where .htaccess is not available. The BBQ script is available as a plugin for WordPress or standalone script for any PHP-powered website.

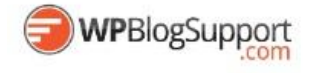

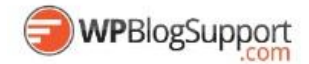

<span id="page-59-0"></span>**Theme My Login** <https://wordpress.org/plugins/theme-my-login/>

This plugin themes the WordPress login, registration and forgot password pages according to your current theme. It creates a page to use in place of wp-login.php, using a page template from your theme. Also includes a widget for sidebar login.

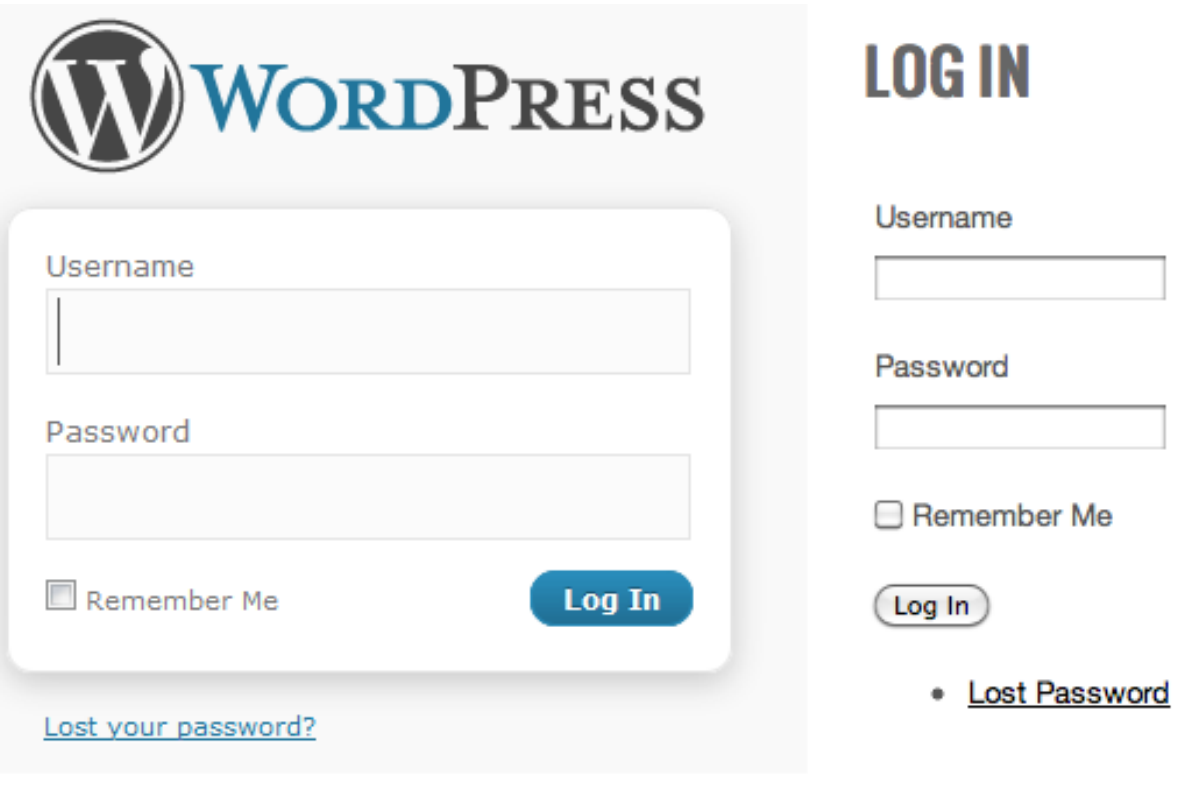

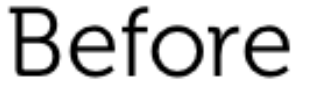

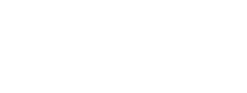

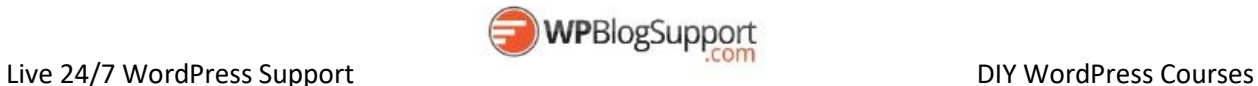

After

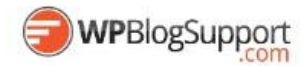

<span id="page-60-0"></span>**Postie** <https://wordpress.org/plugins/postie/>

Postie allows you to create posts via email, including many advanced features not found in WordPress. It's easy to configure your e-mail settings and provides tons of posting options.

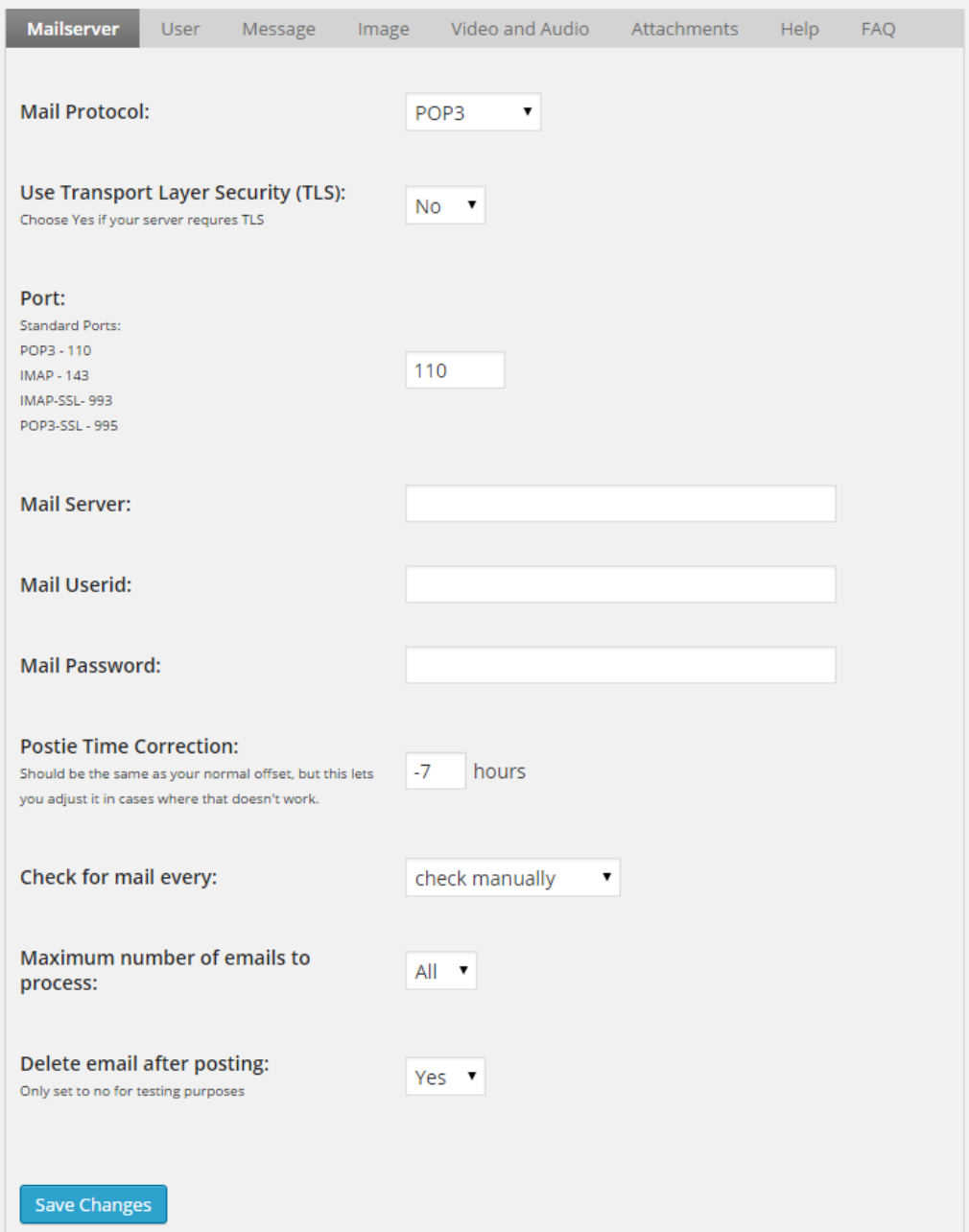

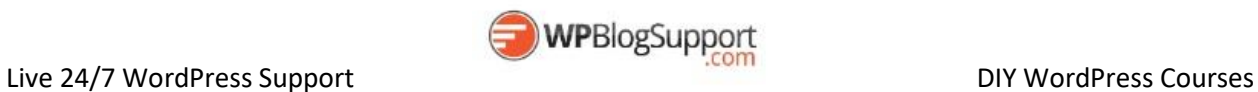

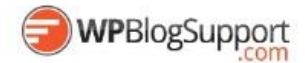

#### <span id="page-61-0"></span>**WpeMatico** <https://wordpress.org/plugins/wpematico/>

Enables administrators to automatically create templated posts from from RSS and syndicated feeds with multiples filters.

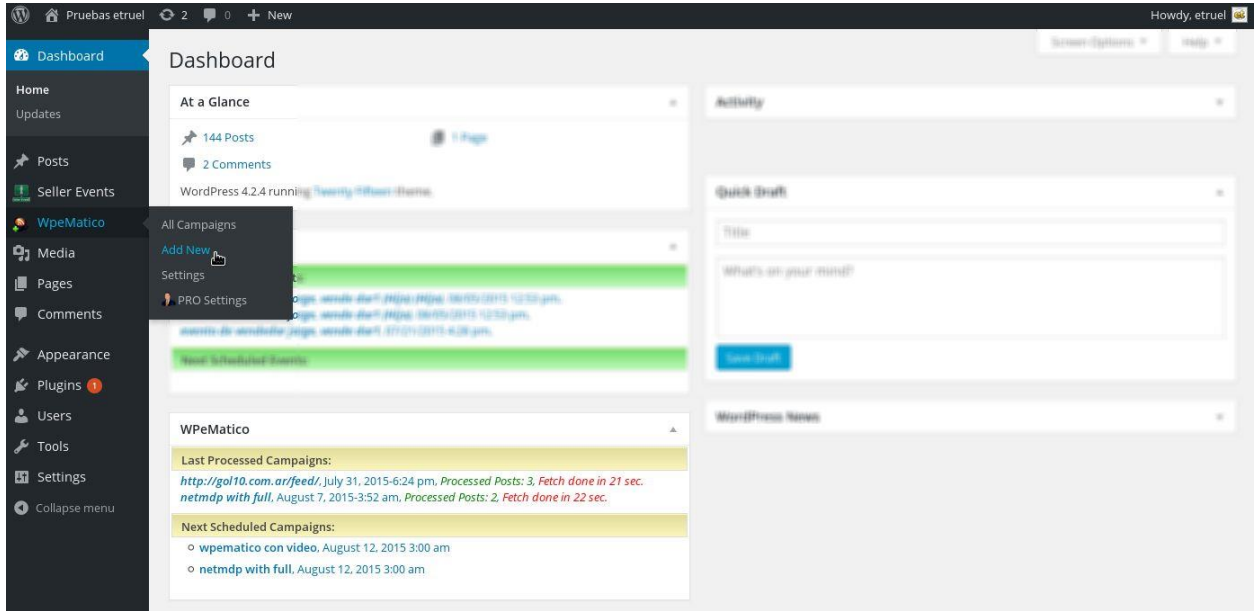

#### <span id="page-61-1"></span>**Safe Redirect Plugin** <https://wordpress.org/plugins/safe-redirect-manager/>

Redirect Pages, Posts or Custom Post Types to another location quickly (for internal or external URLs). Includes individual post/page options, redirects for Custom Post types, non-existant 301 Quick Redirects (helpful for sites converted to WordPress), New Window functionality, and rel=nofollow functionality.

<span id="page-61-2"></span>**All 404 Redirect to Home Page** <https://wordpress.org/plugins/all-404-redirect-to-homepage/>

Permanently redirect all 404's to the main blog URL. The primary purpose is to salvage Google PageRank (TM) from missing pages.

<span id="page-61-3"></span>**Akismet** <http://akismet.com/>

Used by millions, Akismet is quite possibly the best way in the world to protect your blog from comment and trackback spam. It keeps your site protected from spam even while you sleep.

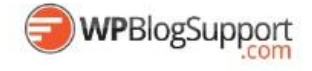